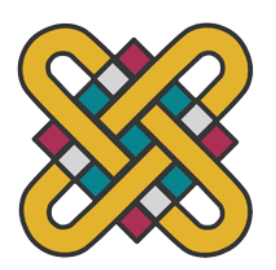

**ΕΛΛΗΝΘΚΗ ΔΗΜΟΚΡΑΣΘΑ ΠΑΝΕΠΙΣΤΗΜΙΟ ΔΥΤΙΚΗΣ ΜΑΚΕΔΟΝΙΑΣΠΟΛΥΤΕΝΧΙΚΗ ΣΧΟΛΗ ΣΜΗΜΑ ΗΛΕΚΣΡΟΛΟΓΧΝ ΜΗΧΑΝΙΚΩΝ & ΜΗΧΑΝΙΚΩΝ** ΥΠΟΛΟΓΙΣΤΩΝ

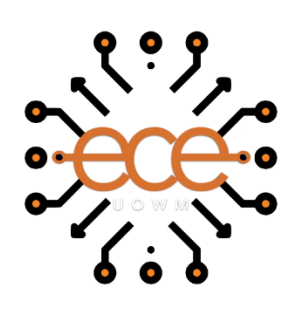

# **ΕΛΕΓΥΟΣ ΟΧΗΜΑΤΟΣ ΜΕ ARDUINO ΚΑΙ ΥΡΗΗ PID ΕΛΕΓΚΣΗ**

ΠΤΥΧΙΑΚΗ ΕΡΓΑΣΙΑ

του

# **ΚΛΕΑΝΤ ΛΕΖΙ**

Επιβλέπων: Παρίσης Κωνσταντίνος

Καθηγητής

ΚΟΖΑΝΗ/ΟΚΤΩΒΡΙΟΣ/2023

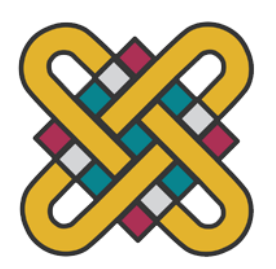

**HELLENIC DEMOCRACY UNIVERSITY OF WESTERN MACEDONIAFUCULTY OF ENGINEERING DEPARTMENT OF ELECTRICAL & COMPUTER ENGINEERING**

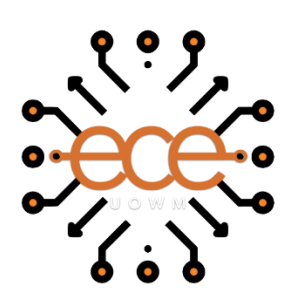

# **VEHICLE CONTROL WITH ARDUINO USING PID CONTROLLER**

**THESIS** 

# **KLEANT LEZI**

**SUPERVISOR:** Parisses Constantinos

Professor

ΚΟΕΑΝΗ/OCTOBER /2023

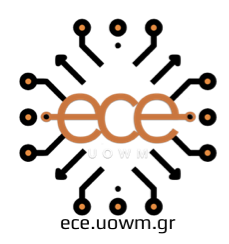

ΕΛΛΗΝΙΚΗ ΔΗΜΟΚΡΑΤΙΑ ΠΑΝΕΠΙΣΤΗΜΙΟ ΔΥΤΙΚΗΣ ΜΑΚΕΔΟΝΙΑΣ ΠΟΛΥΤΕΧΝΙΚΗ ΣΧΟΛΗ ΤΜΗΜΑ ΗΛΕΚΤΡΟΛΟΓΩΝ ΜΗΧΑΝΙΚΩΝ & ΜΗΧΑΝΙΚΩΝ ΥΠΟΛΟΓΙΣΤΩΝ

# **∆ΗΛΧΗ ΜΗ ΛΟΓΟΚΛΟΠΗ ΚΑΘ ΑΝΑΛΗΦΗ ΠΡΟΧΠΘΚΗ ΕΤΘΤΝΗ**

Δηλώνω ρητά ότι, σύμφωνα με το άρθρο 8 του Ν. 1599/1986 και τα άρθρα 2,4,6 παρ. 3 του Ν. 1256/1982, η παρούσα Πτυχιακή Εργασία με τίτλο "ΕΛΕΓΧΟΣ ΟΧΗΜΑΤΟΣ ΜΕ ΑRDUINO ΚΑΙ ΧΡΉΣΗ PID ΕΛΕΓΚΤΗ" καθώς και τα ηλεκτρονικά αρχεία και πηγαίοι κώδικες που αναπτύχθηκαν ή τροποποιήθηκαν στα πλαίσια αυτής της εργασίας και αναφέρονται ρητώς μέσα στο κείμενο που συνοδεύουν, και η οποία έχει εκπονηθεί στο Τμήμα Ηλεκτρολόγων Μηχανικών και Μηγανικών Υπολογιστών του Πανεπιστημίου Δυτικής Μακεδονίας, υπό την επίβλεψη του μέλους του του Γμήματος κ.

 $\overline{\text{CALC}}$  (προσπαλεί της προσπαλείας προσπαλείας προσπαλείας προσπαλείας προσπαλείας προσπαλείας προσπαλείας προσπαλείας προσπαλείας προσπαλείας προσπαλείας προσπαλείας προσπαλείας προσπαλείας προσπαλείας προσπαλείας

αποκλειστικά προϊόν προσωπικής εργασίας και δεν προσβάλλει κάθε μορφής πνευματικά δικαιώματα τρίτων και δεν είναι προϊόν μερικής ή ολικής αντιγραφής, οι πηγές δε που γρησιμοποιήθηκαν περιορίζονται στις βιβλιογραφικές αναφορές και μόνον. Τα σημεία όπου έγω γρησιμοποιήσει ιδέες, κείμενο, αρχεία ή / και πηγές άλλων συγγραφέων, αναφέρονται ευδιάκριτα στο κείμενο με την κατάλληλη παραπομπή και η σχετική αναφορά περιλαμβάνεται στο τμήμα των βιβλιογραφικών αναφορών με πλήρη περιγραφή. Απαγορεύεται η αντιγραφή, αποθήκευση και διανομή της παρούσας εργασίας, εξ ολοκλήρου ή τμήματος αυτής, για εμπορικό σκοπό. Επιτρέπεται η ανατύπωση, αποθήκευση και διανομή για σκοπό μη κερδοσκοπικό, εκπαιδευτικής ή ερευνητικής φύσης, υπό την προϋπόθεση να αναφέρεται η πηγή προέλευσης και να διατηρείται το παρόν μήνυμα. Ερωτήματα που αφορούν τη χρήση της εργασίας για κερδοσκοπικό σκοπό πρέπει να απευθύνονται προς τον συγγραφέα. Οι απόψεις και τα συμπεράσματα που περιέχονται σε αυτό το έγγραφο εκφράζουν τον συγγραφέα και μόνο.

Copyright (C) Ονοματεπώνυμο Φοιτητή & Επιβλέποντα, Έτος, Πόλη

Copyright (C) ΚΛΕΑΝΤ ΛΕΖΙ, ΠΑΡΙΣΗΣ ΚΩΝΣΤΑΝΤΙΝΟΣ, 2023, ΚΟΖΑΝΗ

Τπνγξαθή Φνηηεηή: \_\_\_\_\_\_\_\_\_\_\_\_\_\_\_\_

# *Πρόλογος*

<span id="page-6-0"></span>Στα πλαίσια σπουδών του Πανεπιστήμιο Δυτικής Μακεδονίας (Πρόγραμμα σπουδών Τ.Ε Ηλεκτρολόγων Μηχανικών) σαν φοιτητής, ο τρόπος σκέψης και λειτουργίας μου άλλαξε κατά πολύ. Η βοήθεια και η γνώση από τα μαθήματα μας έκανε να είμαστε πιο φανατικοί σε αυτό που θέλουμε να επιτύχουμε. Έτσι για πτυχιακή εργασία αποφάσισα να μελετήσω, σχεδιάσω και κατασκευάσω ένα τρίτροχο αυτοκίνητο βασισμένο στο Arduino του οποίου ο έλεγγος επιτεύχθηκε με την γρήση αισθητήρων άλλα και με την χρήση ενός PID ελεγκτή.

Σαν σπουδαστές θα έπρεπε να υποστηρίξουμε όλα όσα έχουμε διδαχτεί από την θεωρία προς την εφαρμογή τους στην πραγματικότητα. Πιστεύω πως με την παρακάτω πτυχιακή εργασία υποστήριξα αν όχι πλήρως αλλά κατά πολύ μεγάλο ποσοστό, ένα μέρος των εργαστηριακών και θεωρητικών μαθημάτων από την εφαρμογή τους στην πράξη.

<span id="page-7-0"></span>Το αντικείμενο της παρούσας πτυγιακής εργασίας είναι η κατασκευή ενός τρίτροχου αυτοκινήτου το οποίο θα κινείται μέσα σε μία οριοθετημένη γραμμή οπού έγουμε ορίσει. Η εργασία βασίστηκε στον μικροελεγκτή Arduino, στο Arduino IDE, και τον PID ελενκτή.

Στόχος είναι το όχημα να ακολουθεί την πορεία που έχουμε ορίσει. Το όχημα θα πρέπει να ξεκινάει από την αφετηρία και να προγωρήσει σύμφωνα με την κλίση της γραμμής και σε περίπτωση αδιέξοδου το όγημα θα πρέπει να κάνει μια αναστροφή  $180^{\circ}$ και να συνεγίζει την πορεία μέγρι τον τερματισμό, οπού εκεί θα σταματήσει να κινείται.

Η κατασκευή του συστήματος περιλάμβανε τα ακόλουθα εξαρτήματα. Ένα Arduino (στην συγκεκριμένη πτυγιακή γρησιμοποιήθηκε ένα Arduino UNO), δύο κινητήρες DC 12V, έναν driver shield για την τροφοδοσία και τον έλεγχο των κινητήρων (τις στροφές αλλά και την φορά τους). Επίσης, μία μπαταρία των 9V για την τροφοδοσία του Arduino και δύο μπαταρίες ιόντων λιθίου 18650 οι οποίες είναι συνδεμένες σε σειρά για την τροφοδοσία του Driver Shield. Για τον σκελετό του ογήματος γρησιμοποιήθηκε ένα φύλο αλουμινίου διαστάσεων 14cmx14cmx0.2cm και τέσσερις αισθητήρες υπέρυθρων (IR sensors).

Πριν την τελική υλοποίηση του συστήματος πραγματοποιείται μια λεπτομερής ανάλυση του PID ελεγκτή, των κυκλωμάτων και της αρχιτεκτονικής του Arduino που γρησιμοποιήθηκε, καθώς και όλα τα εξαρτήματα που γρησιμοποιήθηκαν για την κατασκευή.

Λέξεις-κλειδιά: arduino, PID ελεγκτής, ακολουθητής γραμμής, κινητήρας συνεχούς ρεύματος, αισθητήρας υπέρυθρων

<span id="page-8-0"></span> The subject of this thesis is the construction of a three-wheeled vehicle that will move along a predefined path. The current work is based on the Arduino microcontroller, the Arduino IDE, and the PID Controller.

 The objective is for the vehicle to follow the path we have defined. The vehicle should start from the starting point and move in accordance with the slope of the path. In case of a dead end, the vehicle should perform a 180 degree turn around and continue along the path until it reaches the endpoint, where it will stop moving.

 The construction of the system included the following components: an Arduino (in this specific thesis, an Arduino UNO was used), two 12V DC motors, a Driver Shield for supplying power and controlling the motors (controlling their speed and direction). Additionally, one 9V battery was used to power the Arduino, and two lithium-ion 18650 batteries, which were connected in series to power the Driver Shield. For the vehicle's chassis, a piece of aluminum measuring 14cmx14cmx0.2cm was used, along with four infrared sensors (IR sensors).

 Before the final implementation of the system, a detailed analysis of the PID controller, the circuits, and the architecture of the Arduino used, as well as all the components used in the construction, is carried out.

**Keywords:** Arduino, PID controller, Line follower, DC motor, IR sensor

<span id="page-9-0"></span>Θα ήθελα να ευχαριστήσω τον υποψήφιο διδάκτορα Ιωάννη Μόσχο και τον υπεύθυνο καθηγητή Κωνσταντίνο Παρίση για την εκπόνηση της πτυχιακής μου εργασίας, αλλά και για την καθοδήγηση και βοήθεια τους σε αυτήν. Επίσης, θα ήθελα να ευχαριστώ την οικογένεια μου για την στήριξη τους όλα αυτά τα χρόνια αλλά και τους φίλους συμφοιτητές για τα υπέροχα χρόνια που περάσαμε μαζί.

# Περιεχόμενα

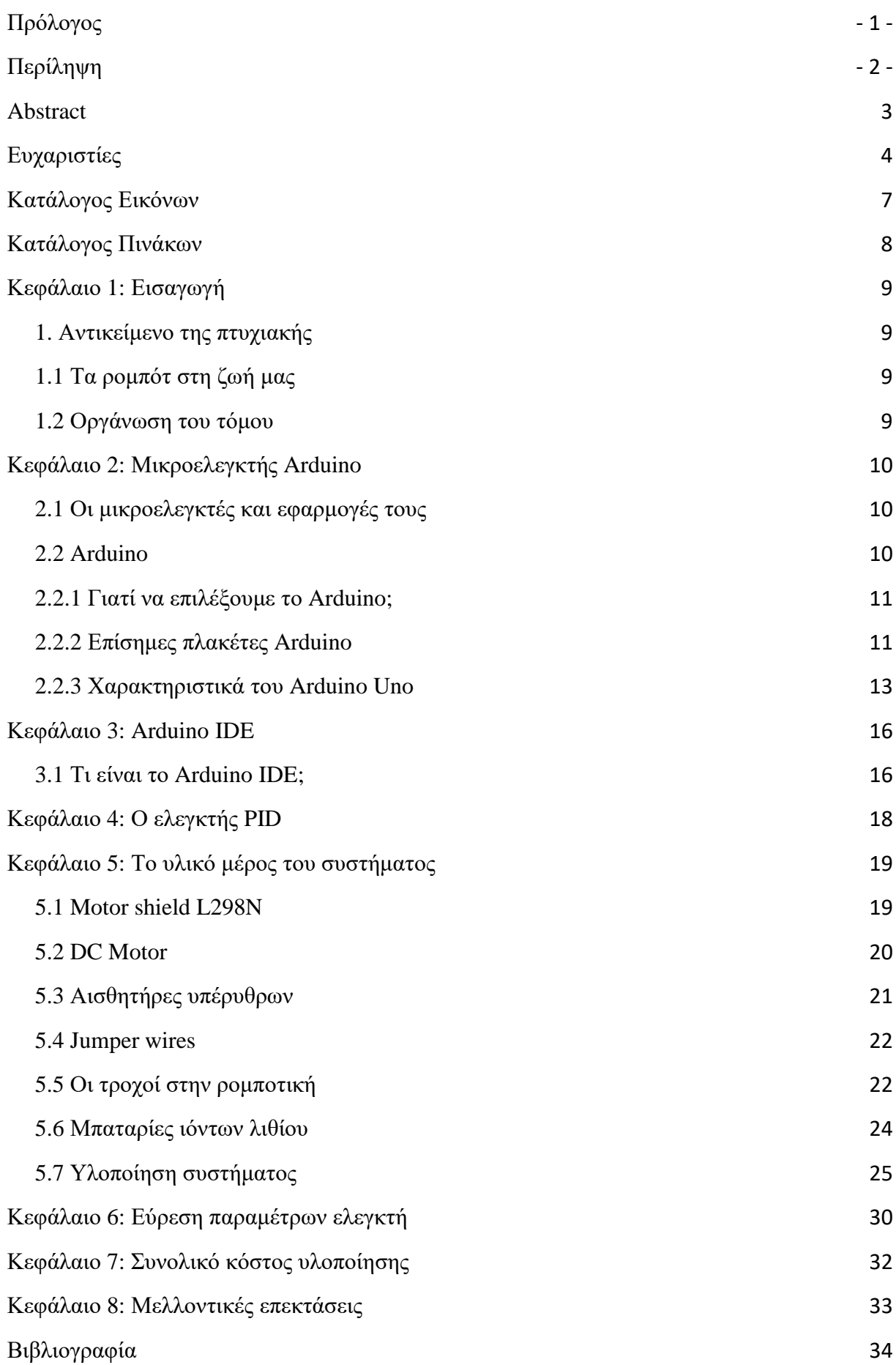

Παράρτημα: Κώδικας Arduino 36

# *Καηάλογος Εικόνφν*

<span id="page-12-0"></span>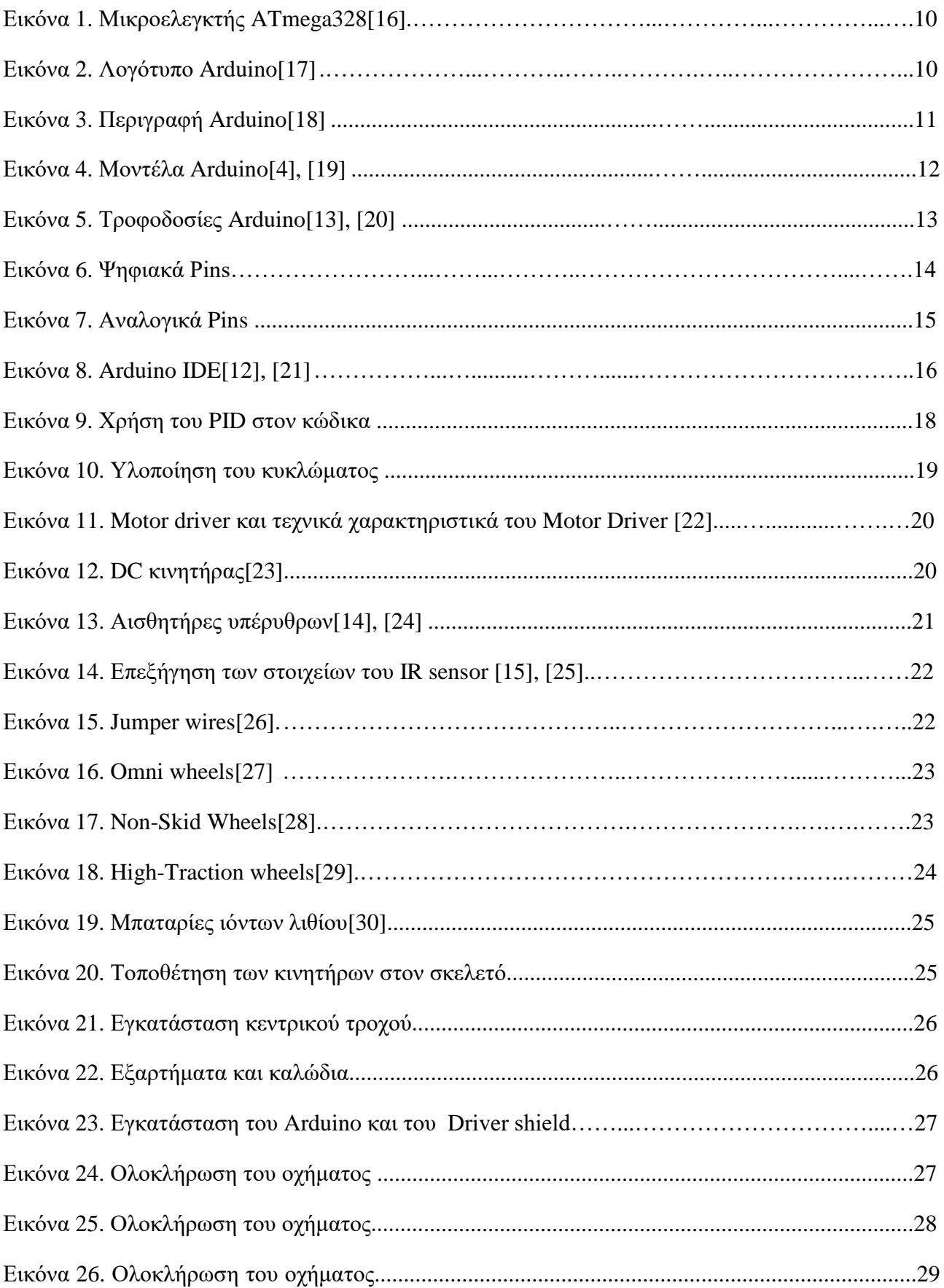

# *Καηάλογος Πινάκφν*

<span id="page-13-0"></span>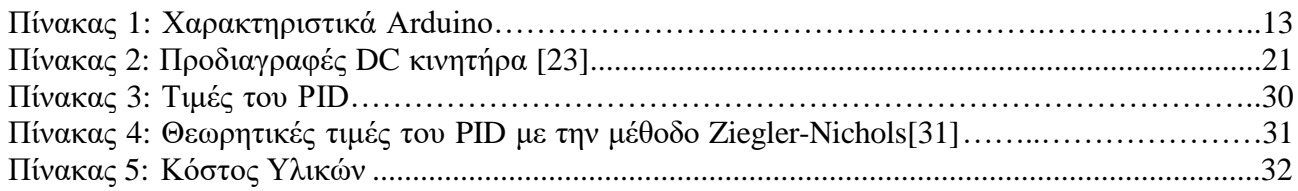

### <span id="page-14-1"></span><span id="page-14-0"></span>**1.** Αντικείμενο της πτυχιακής

Το αντικείμενο της παρούσας πτυχιακής εργασίας είναι η κατασκευή ενός τρίτροχου αυτοκινήτου ρομπότ το οποίο θα κινείται μέσα σε μία οριοθετημένη γραμμή οπού έχουμε ορίσει.

## <span id="page-14-2"></span>**1.1 Σα ξνκπόη ζηε δωή καο**

Τα ρομπότ έχουν εισβάλει στην ζωή μας σε πολλούς τομείς και έχουν επηρεάσει την καθημερινότητα μας με πολλούς τρόπους. Μερικοί τομείς οπού τα ρομπότ έχουν έναν σημαντικό ρόλο είναι η βιομηγανία (τα ρομπότ αυτά μπορούν να εκτελούν επαναλαμβανόμενες εργασίες με ακρίβεια και ταχύτητα), στον τομέα της υγειονομικής περίθαλψης οπού τα ρομπότ γρησιμοποιούνται για γειρουργικές επεμβάσεις αλλά και ρομποτικές προσαρμοστικές συσκευές για την βοήθεια ανθρώπων με αναπηρίες. Στην διαστημική έρευνα τα ρομπότ χρησιμοποιούνται για την εξερεύνηση άλλων πλανητών αλλά και σε δορυφόρους, ένας άλλος τομέας είναι η εκπαίδευση οπού εκεί η ρομποτική χρησιμοποιείται για την εκμάθηση του προγραμματισμού αλλά και την προώθηση της επιστημονικής και μηγανικής γνώσης σε παιδιά αλλά και ενήλικες. Τέλος, τα ρομπότ γρησιμοποιούνται στην ψυγαγωγία όπως ρομποτικά παιγνίδια και ρομποτικές εκθέσεις.

### <span id="page-14-3"></span>**1.2 Οργάνωση του τόμου**

Στο κεφάλαιο 1 παρουσιάζεται το αντικείμενο της πτυχιακής. Στο κεφάλαιο 2 γίνεται μία σύντομη ανάλυση των μικροελεγκτών, του Arduino, καθώς και ο λόγος για τον οποίο θα επιλέγθηκε ο μικροελεγκτής Arduino. Στο κεφάλαιο 3 περιγράφεται το Arduino IDE. Στο επόμενο κεφάλαιο αναλύεται ο PID ελεγκτής. Στο κεφάλαιο 5 παρουσιάζονται και αναλύονται τα υλικά που γρησιμοποιηθήκαν για την υλοποίηση του συστήματος.

# *Κεθάλαιο 2: Μικροελεγκηής Arduino*

<span id="page-15-0"></span>Σε αυτό το κεφάλαιο θα παρουσιαστούν οι μικροελεγκτές και το Arduino. Θα αναλυθεί ο τρόπος λειτουργίας αλλά και οι εφαρμογές τους.

## <span id="page-15-1"></span>**2.1 Οη κηθξνειεγθηέο θαη εθαξκνγέο ηνπο**

Σε αυτήν την ενότητα θα γίνει μια εισαγωγή στους μικροελεγκτές και συγκεκριμένα στον ATmega328. Ο ATmega328 είναι ένας προηγμένος μικροελεγκτής εικονικού RISC (υπολογιστής περιορισμένου συνόλου εντολών), ο οποίος υποστηρίζει επεξεργασία δεδομένων 8-bit. Ο ATmega328 είναι ο μικροελεγκτής που γρησιμοποιείται σε βασικές πλακέτες Arduino.

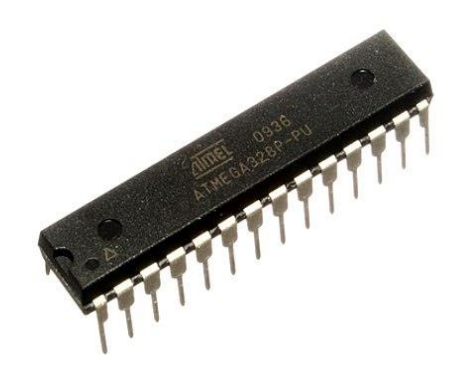

Εικόνα 1. Μικροελεγκτής ATmega328[16].

### <span id="page-15-2"></span>**2.2 Arduino**

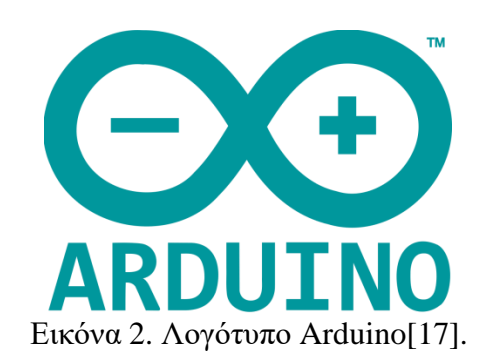

Το Arduino είναι ένας single-board μικροελεγκτής, δηλαδή μια απλή μητρική πλακέτα ανοικτού κώδικα με ενσωματωμένο μικροελεγκτή με εισόδους και εξόδους. Η πλακέτα μπορεί να προγραμματιστεί με την γλώσσα Wiring. Ουσιαστικά πρόκειται για την γλώσσα προγραμματισμού C++ και ένα σύνολο από βιβλιοθήκες υλοποιημένες επίσης στην C++. Οι δυνατότητες που μπορεί να προσφέρει ένα Arduino περιορίζονται από την δημιουργικότητα και φαντασία του προγραμματιστή. Μπορεί να χρησιμοποιηθεί σε εφαρμογές ρομποτικής και αυτοματισμούς, αλλά και για την λήψη πληροφοριών από διάφορους τύπους αισθητήρων, όπως θερμοκρασίας, υγρασίας, υπέρυθρων, την σειριακή επικοινωνία μεταξύ Arduino και υπολογιστή χρησιμοποιώντας γλώσσες προγραμματισμού, όπως Python και Java, την αναπαραγωγή και λήψη ήγων. Στην εικόνα 3 παρουσιάζονται αναλυτικά οι είσοδοι, οι έξοδοι, τα ολοκληρωμένα, καθώς και οι τροφοδοσίες του Arduino Uno.

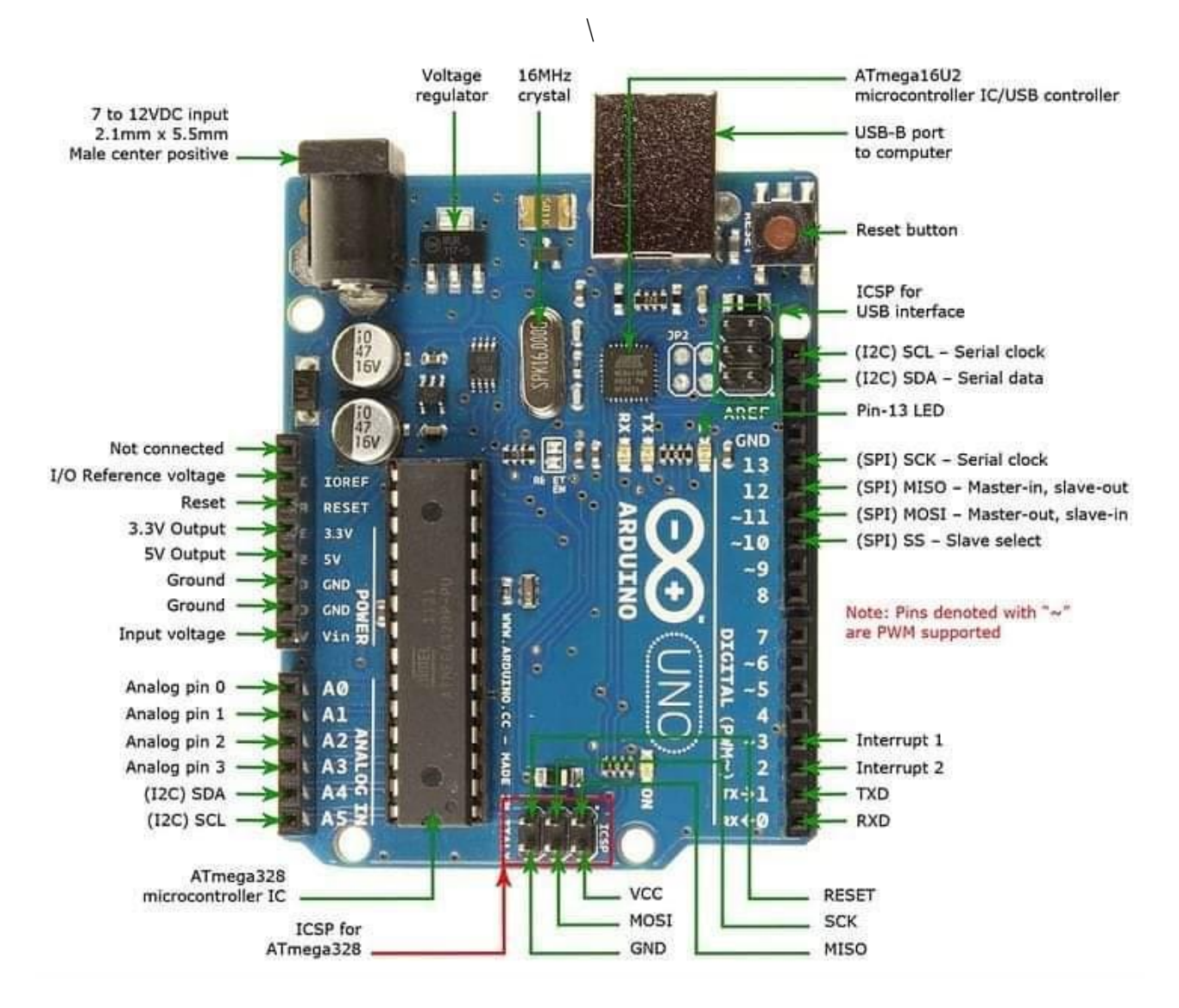

Εικόνα 3. Περιγραφή Arduino[18].

### <span id="page-16-0"></span>**2.2.1 Γηαηί λα επηιέμνπκε ην Arduino;**

Το Arduino χάρη στην απλή αρχιτεκτονική και το εύχρηστο γραφικό περιβάλλον για προγραμματισμό έγει γρησιμοποιηθεί σε γιλιάδες διαφορετικά προγράμματα και εφαρμογές. Το λογισμικό του Arduino είναι εύκολο στην χρήση για αρχάριους αλλά και αρκετά ευπροσάρμοστο για προγωρημένους γρήστες. Το Arduino μπορεί να γρησιμοποιηθεί στον προγραμματισμό και τη ρομποτική.

### <span id="page-16-1"></span>**2.2.2 Επίζεκεο πιαθέηεο Arduino**

Tα μοντέλα Arduino που κυκλοφορούν στην αγορά παρουσιάζονται συνοπτικά στην εικόνα 4. Στην παρούσα πτυχιακή εργασία, επιλέχτηκε το μοντέλο Arduino Uno, καθώς καλύπτει όλες τις ανάγκες της εργασίας. Συγκεκριμένα, οι ακροδέκτες (pins) που διαθέτει είναι επαρκείς για την υλοποίηση όλων των λειτουργιών που απαιτούνται.

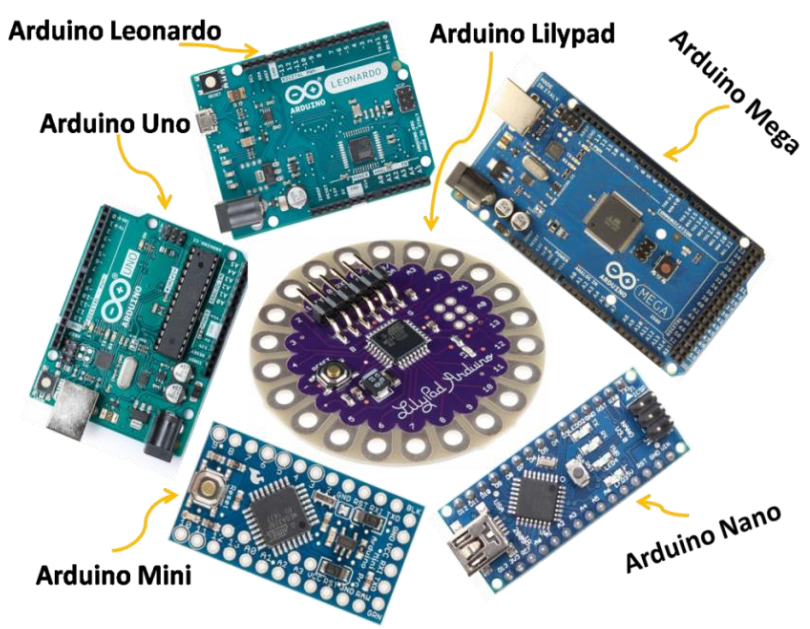

Εικόνα 4. Μοντέλα Arduino[4], [19].

Κάθε μοντέλο Arduino ξεχωρίζει ανάλογα με το μέγεθος και τη χρήση του. Τα διάφορα μοντέλα Arduino που είναι διαθέσιμα στην αγορά παρουσιάζονται συνοπτικά παρακάτω με τα βασικά χαρακτηριστικά τους:

#### **Arduino Leonardo**

Το Arduino Leonardo κυκλοφόρησε το 2012, χρησιμοποιεί τον μικροελεγκτή ATmega32u4, διαθέτει 20 ψηφιακούς ακροδέκτες και 12 αναλογικούς ακροδέκτες. Η ταχύτητα του ρολογιού είναι 16MHz και η διαθέσιμη μνήμη είναι 32KB

#### **Arduino Mega**

To Arduino Mega κυκλοφόρησε το 2010, χρησιμοποιεί τον μικροελεγκτή ATmega2650, διαθέτει 54 ψηφιακούς ακροδέκτες και 16 αναλογικούς ακροδέκτες. Η ταχύτητα ρολογιού είναι στα 16MHz και μνήμη 256KB.

#### **Arduino Lilypad**

To Arduino Lilypad κυκλοφόρησε το 2009 χρησιμοποιεί τον μικροελεγκτή ATmega168v, διαθέτει 14 ψηφιακούς ακροδέκτες. Η ταχύτητα του ρολογιού είναι 8MHz και η διαθέσιμη μνήμη είναι 16KB.

#### **Arduino Mini**

Το Arduino Mini είναι διαθέσιμο σε εκδόσεις των 3.3V και 5V, χρησιμοποιεί τον μικροελεγκτή ATmega328P. Διαθέτει 14 ψηφιακές ακίδες εισόδου/εξόδου από τις οποίες οι 6 μπορούν να γρησιμοποιηθούν ως έξοδοι PWM και 6 αναλογικές εισόδους.

#### **Arduino Nano**

To Arduino Nano κυκλοφόρησε το 2008, χρησιμοποιεί τον μικροελεγκτή ATmega328, διαθέτει 22 ψηφιακά pins και 6 κανάλια PWM. Η ταχύτητα του ρολογιού είναι στα 16MHz και η διαθέσιμη μνήμη είναι 32KB.

# <span id="page-18-0"></span>**2.2.3 Υαξαθηεξηζηηθά ηνπ Arduino Uno**

Στον πίνακα 1 αναλύονται τα χαρακτηριστικά του Arduino Uno.

| The order of the second control model in the second control<br>Μικροελεγκτής | ATmega328         |
|------------------------------------------------------------------------------|-------------------|
| Τάση λειτουργίας                                                             | 5V                |
| Τάση εισόδου                                                                 | $7-12V$           |
| Όρια τάσης εισόδου                                                           | $6-20V$           |
| Ψηφιακοί ακροδέκτες Ι/Ο                                                      | 14 (6 PWM έξοδοι) |
| Αναλογικοί ακροδέκτες εισόδου                                                | 6                 |
| Ισχύς συνεχόμενου ρεύματος για ακροδέκτη τάσης 3.3V                          | 50mA              |
| Ισχύς συνεχόμενου ρεύματος ανά ακροδέκτη                                     | 40mA              |
| Ταχύτητα ρολογιού                                                            | 16MHz             |
| Μνήμη ΕΕΡRΟΜ                                                                 | 1KB (ATmega328)   |
| Μνήμη SRAM                                                                   | 2KB (ATmega328)   |
| Mνήμη flash                                                                  | 32KB (ATmega328)  |

Πίνακας 1: Χαρακτηριστικά Arduino Uno.

Το Arduino μπορεί να τροφοδοτηθεί με ρεύμα από εξωτερική τροφοδοσία που παρέχεται μέσω μίας υποδοχής που βρίσκεται στην κάτω αριστερή γωνία, επίσης μπορεί να τροφοδοτηθεί με ρεύμα από τον υπολογιστή μέσω USB. Για την αποφυγή προβλημάτων, η εξωτερική πηγή τροφοδοσίας θα πρέπει να κυμαίνεται μεταξύ 7V και 12V. Η εικόνα 5 παρουσιάζει τις εισόδους και εξόδους τροφοδοσίας του Arduino Uno.

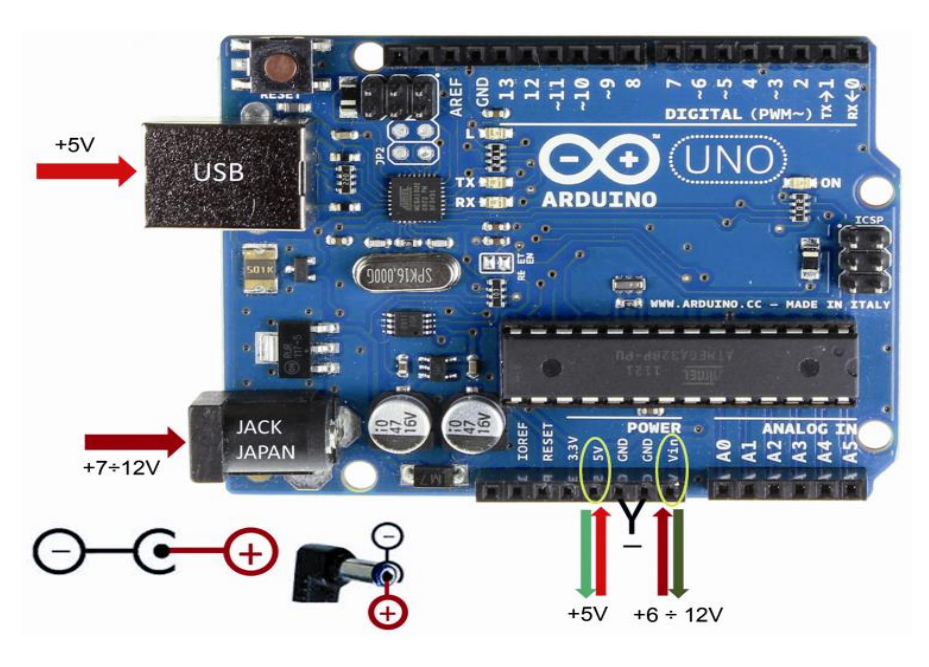

Εικόνα 5. Τροφοδοσίες Arduino[13], [20].

Οι ακροδέκτες τροφοδοσίας του Arduino Uno είναι οι εξής:

• 5V: Η τάση που παρέχεται σε αυτόν τον ακροδέκτη προέρχεται είτε από την τάση 5V που λαμβάνετε από τη θύρα USB, είτε από τη ρυθμιζόμενη τάση που παρέχεται μέσω του ακροδέκτη Vin.

- 3.3V: Η τάση αυτή παρέγεται από το ολοκληρωμένο FTDI.
- GND: Η γείωση του Arduino Uno.
- Vin: Η τάση εισόδου της πλακέτας, όταν γρησιμοποιεί εξωτερική πηγή ενέργειας.

Όπως προαναφέρθηκε, ο μικροεπεξεργαστής ATmega328 διαθέτει τρεις κύριες ομάδες μνήμης. Διαθέτει την flash memory, στην οποία αποθηκεύονται τα sketch. Η μνήμη ΕΕΡROM που γρησιμοποιείται από τους προγραμματιστές για την αποθήκευση πληροφοριών, και η μνήμη SRAM όπου δημιουργούνται και αποθηκεύονται οι μεταβλητές κατά την εκτέλεση του προγράμματος..

- **SRAM Memory 2KB:** Είναι η ωφέλιμη μνήμη που μπορεί να χρησιμοποιηθεί από τα προγράμματα για την αποθήκευση μεταβλητών. Σε περίπτωση διακοπής ρεύματος η πατηθεί το κουμπί επανεκκίνησης η μνήμη γάνει τα δεδομένα της.
- **FLASH Memory 32KB:** Το firmware του Arduino χρησιμοποιεί 2KB τα οποία έχει προεγκαταστήσει ο κατασκευαστής του. Το firmware είναι αναγκαίο για την εγκατάσταση των προγραμμάτων στον μικροελεγκτή μέσω της θύρας USB. Τα υπόλοιπα 30KB της μνήμης flash χρησιμοποιούνται για την αποθήκευση των προγραμμάτων, αφού πρώτα μεταγλωττιστούν από τον υπολογιστή. Σημαντικό είναι ότι η μνήμη flash δεν χάνει τα δεδομένα της από έλλειψη τροφοδοσίας ή επανεκκίνησης.
- **EEPROM Memory 1KB:** Η μνήμη αυτή χρησιμοποιείται για την εγγραφή ή την ανάγνωση των δεδομένων από τα προγράμματα. Σε αντίθεση με την μνήμη SRAM η μνήμη αυτή δεν γάνει τα δεδομένα της από έλλεινη τροφοδοσίας ή επανεκκίνησης.

Στην συνέχεια αναλύονται οι ψηφιακοί και αναλογικοί ακροδέκτες του Arduino UNO. Ψηφιακοί ακροδέκτες Arduino Uno:

- Ακροδέκτες 0 (RX) και 1 (TX): Λειτουργούν ως σειριακή θύρα όταν το πρόγραμμα ενεργοποιεί την σειριακή θύρα, με αποτέλεσμα όταν το πρόγραμμα στέλνει δεδομένα στην σειριακή θύρα αυτά προωθούνται και στην θύρα USB μέσω του ελεγκτή Serial-over-USB αλλά και στον ακροδέκτη 0 για να διαβάσει ενδεχομένως μία άλλη συσκευή.
- Ακροδέκτες 2 και 3: Λειτουργούν ως εξωτερικά interrupt (0 και 1) επίσης ρυθμίζονται μέσα από το πρόγραμμα ώστε να λειτουργούν αποκλειστικά ως ψηφιακές είσοδοι στις οποίες όταν συμβαίνουν συγκεκριμένες αλλαγές, με αποτέλεσμα η κανονική ροή του προγράμματος σταματάει με αποτέλεσμα να εκτελείται μία συγκεκριμένη συνάρτηση.
- Ακροδέκτες 4, 5, 6, 9, 10, 11: Έχουν την δυνατότητα να λειτουργιόσουν και ως ψευδοαναλογικές έξοδοι με το σύστημα PWM( Pulse Width Modulation).

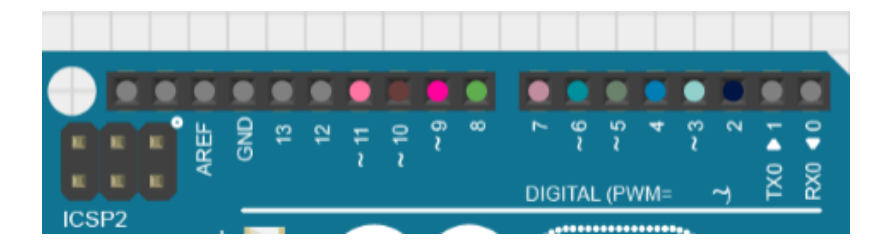

Εικόνα 6. Ψηφιακά pins.

Στην απέναντί πλευρά του Arduino θα διακρίνουμε την σήμανση ANALOG IN όπως φαίνεται και στην εικόνα 7. Υπάρχουν έξι αναλογικοί ακροδέκτες (Α0, Α1, Α2, Α3, Α4, Α5) στους οποίους η τάση αναφοράς μπορεί να ρυθμιστεί με μία εντολή μεταξύ 2V και 5V. Αυτό επιτρέπει την προσαρμογή της τάσης αναφοράς για την ανάγνωση των αναλογικών σημάτων ανάλογα με τις ανάγκες του χρήστη.

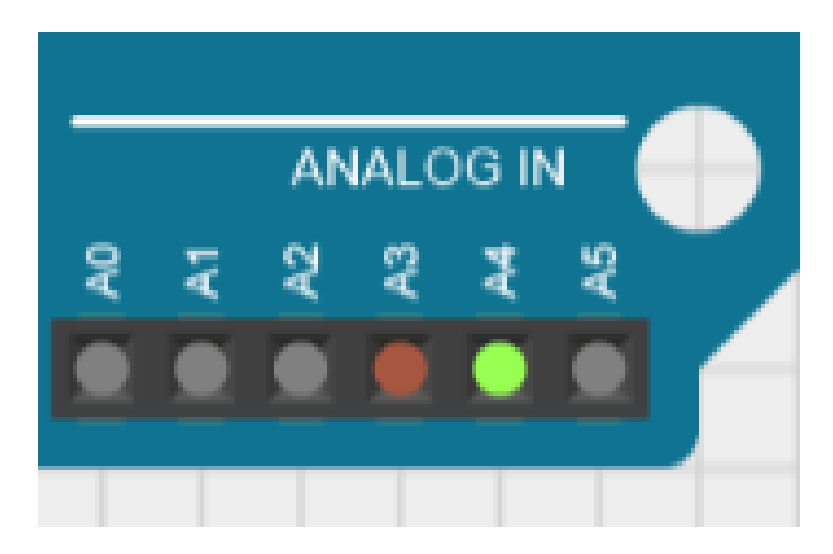

Εικόνα 7. Αναλογικά pins.

<span id="page-21-0"></span>Σε αυτό το κεφάλαιο, θα αναλυθεί το Arduino IDE, το περιβάλλον ανάπτυξης προγραμμάτων όπου δημιουργείται ο κώδικας για τις πλακέτες Arduino

## <span id="page-21-1"></span>**3.1 Ση είλαη ην Arduino IDE;**

Το Arduino IDE (Integrated Development Environment) είναι ένα ενσωματωμένο περιβάλλον ανάπτυξης που χρησιμοποιείται για τον προγραμματισμό και την ανάπτυξη εφαρμογών που βασίζονται στις πλακέτες Arduino. Το Arduino IDE παρέχει ένα φιλικό περιβάλλον για τον προγραμματισμό των μικροελεγκτών Arduino. Περιλαμβάνει τα απαραίτητα εργαλεία για τον σγεδιασμό την ανάπτυξη και την μεταφόρτωση του κώδικα στους μικροελεγκτές.

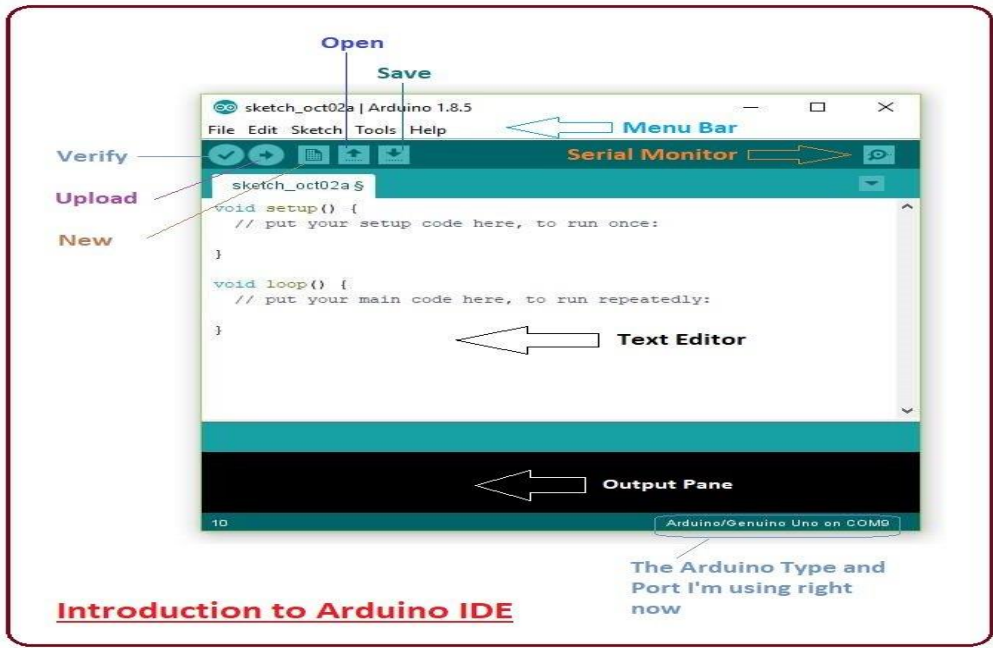

Δηθφλα 8. Arduino IDE[12], [21].

Η γλώσσα του Arduino βασίζεται στην γλώσσα Wiring που είναι μια παραλλαγή της C/C++ για τους μικροελεγκτές αρχιτεκτονικής AVR, όπως ο ATmega. Υποστηρίζει όλες τις βασικές δομές τις γλώσσας C καθώς και μερικά χαρακτηριστικά της C++ και ως βασική βιβλιοθήκη γρησιμοποιείται η AVR libc.

Η γλώσσα του Arduino λόγω της καταγωγής της από την C μπορεί να χρησιμοποιήσει τις ίδιες βασικές εντολές και συναρτήσεις με την ίδια σύνταξη, και τους ίδιους τύπους δεδομένων αλλά και τελεστές όπως και στην C. Πέρα από αυτές, υπάργουν κάποιες ειδικές εντολές σταθερές και συναρτήσεις που βοηθούν για την διαχείριση του hardware του Arduino.

To περιβάλλον ανάπτυξης του Arduino περιέχει ένα πρόγραμμα επεξεργασίας κειμένων οπού γίνεται η σύνταξη του κώδικα. Επιπλέον, περιέγει την περιογή στην οποία εμφανίζονται τα μηνύματα, η κονσόλα κειμένου και μια γραμμή σε μορφή κουμπιών. Στην εικόνα 8 παρουσιάζονται τα εργαλεία ανάπτυξης υπό μορφή κουμπιών αλλά και το ίδιο το περιβάλλον. Ειδικότερα:

• Verify: Ελέγγει για συντακτικά λάθη στον κώδικα.

- Upload: Γίνεται η μεταγλώττιση του κώδικα και η μεταφόρτωση στο Arduino.
- New: Δημιουργεί ένα νέο sketch.
- Serial Monitor: Ανοίγει την σειριακή οθόνη.
- Open: Μενού με όλα τα sketch και κάνοντας κλικ σε ένα από αυτά θα ανοίξει αυτόματα στο υπάρχων παράθυρο.
- Save: Γίνεται η αποθήκευση του sketch.

Τα προγράμματα του Arduino διαιρούνται σε τρία μέρη:

- Την δομή (structure).
- Τις τιμές (values).
- Τις συναρτήσεις (functions).

<span id="page-23-0"></span>Ο PID είναι ένας ελεγκτής που χρησιμοποιείται για τον έλεγχο και τη ρύθμιση συστημάτων αυτοματισμού, όπως ρομποτικά συστήματα, διαδικασίες βιομηγανικής παραγωγής, αυτοκίνητα, αεροσκάφη, κλιματισμό, και πολλά άλλα. Ο ελεγκτής PID αντιπροσωπεύει τρεις βασικές παραμέτρους ελέγχου: τον αναλογικό όρο (P), τον ολοκληρωτικό όρο (I), και τον διαφορικό όρο (D). Καθένας από αυτούς τους όρους συμβάλλει στον υπολογισμό του σήματος εξόδου του ελεγκτή. Ειδικότερα ο κάθε όρος συμβάλει ως εξής:

- Αναλογικός όρος (P): Ο αναλογικός όρος αντιδρά στην τρέχουσα απόκλιση μεταξύ της επιθυμητής τιμής και της πραγματικής τιμής του συστήματος.
- Ολοκληρωτικός όρος (I): Ο ολοκληρωτικός όρος λαμβάνει υπόψη το ολοκλήρωμα της απόκλισης (σφάλμα μεταξύ εισόδου και εξόδου) με την πάροδο του γρόνου. Αυτός ο όρος γρησιμοποιείται για να αντιμετωπίσει τυγόν αποκλίσεις που μπορεί να παραμείνουν μετά τη δράση του αναλογικού όρου.
- Διαφορικός όρος (D): Ο διαφορικός όρος προσπαθεί να προβλέψει τη μελλοντική τάση της απόκλισης με βάση το πόσο γρήγορα αλλάζει την τρέχουσα στιγμή.

Οι τρεις αυτοί όροι συνδυάζονται με κατάλληλους συντελεστές για να δημιουργήσουν την έξοδο ελέγχου που θα επιτρέψει στο σύστημα να συγκλίνει στην επιθυμητή τιμή με τρόπο γρήγορο και σταθερό ικανοποιώντας τις προδιαγραφές σγεδίασης. Η σωστή ρύθμιση των παραμέτρων του PID ελεγκτή είναι σημαντική για την αποτελεσματική λειτουργία του ελεγκτικού συστήματος και την εξάλειψη διαταραχών που μπορεί να παρουσιαστούν. Ο μαθηματικός τύπος του PID ελεγκτή είναι ο ακόλουθος:

$$
u(t) = K_p e(t) + K_l \int_0^t e(\tau) d\tau + K_p \frac{de(t)}{dt}
$$
 (1)

// PID Constants float  $Kp = 25$ ; float  $Ki = 1$ ; float  $Kd = 15$ ; void calculate\_pid()  $P = error;$  $I = I +$  previous I:  $D = error - previous error;$ PID value =  $(Kp * P) + (Ki * I) + (Kd * D);$ previous  $I = I$ ; previous  $error = error$ ;

# *Κεθάλαιο 5: Το σλικό μέρος ηοσ ζσζηήμαηος*

<span id="page-24-0"></span>Το υλικό του συστήματος στήθηκε γύρω από τον μικροελεγκτή Arduino. Αυτός ήταν ο πυρήνας στον οποίο συνδέθηκαν τα υπόλοιπα εξαρτήματα του συστήματος. Αργικά πάνω από το Arduino συνδέθηκε το motor shield. Η πλακέτα αυτή είναι υπεύθυνη για την οδήγηση των κινητήρων. Στην συνέχεια συνδέθηκαν οι πόλοι γείωσης και 5V στο Arduino, ενώ τα pins 7, 6, 5, 4, 3, 2 συνδέθηκαν στα αντίστοιχα pins του motor driver (οδηγός κινητήρα), ENB, IN4, IN3, IN2, IN1, ENA. Πρέπει να επισημανθεί ότι το motor shield το τροφοδοτούμε με δύο μπαταρίες ιόντων λιθίου συνδεμένες σε σειρά για να επιτύχουμε τάση ίσε με 8V. Έπειτα πρέπει να συνδεθούν οι κινητήρες στις κλέμες του motor shield. Για τον δεξί κινητήρα έχουμε την κλέμα OUT1, OUT2 και αντίστοιχα για τον αριστερό κινητήρα στην κλέμα OUT3, OUT4. Στην εικόνα 10 βλέπουμε τον motor driver με όλες τις εισόδους, εξόδους και τάσεις τροφοδοσίας. Για την σγεδίαση του κυκλώματος χρησιμοποιήθηκε το πρόγραμμα Cirkit Designer.

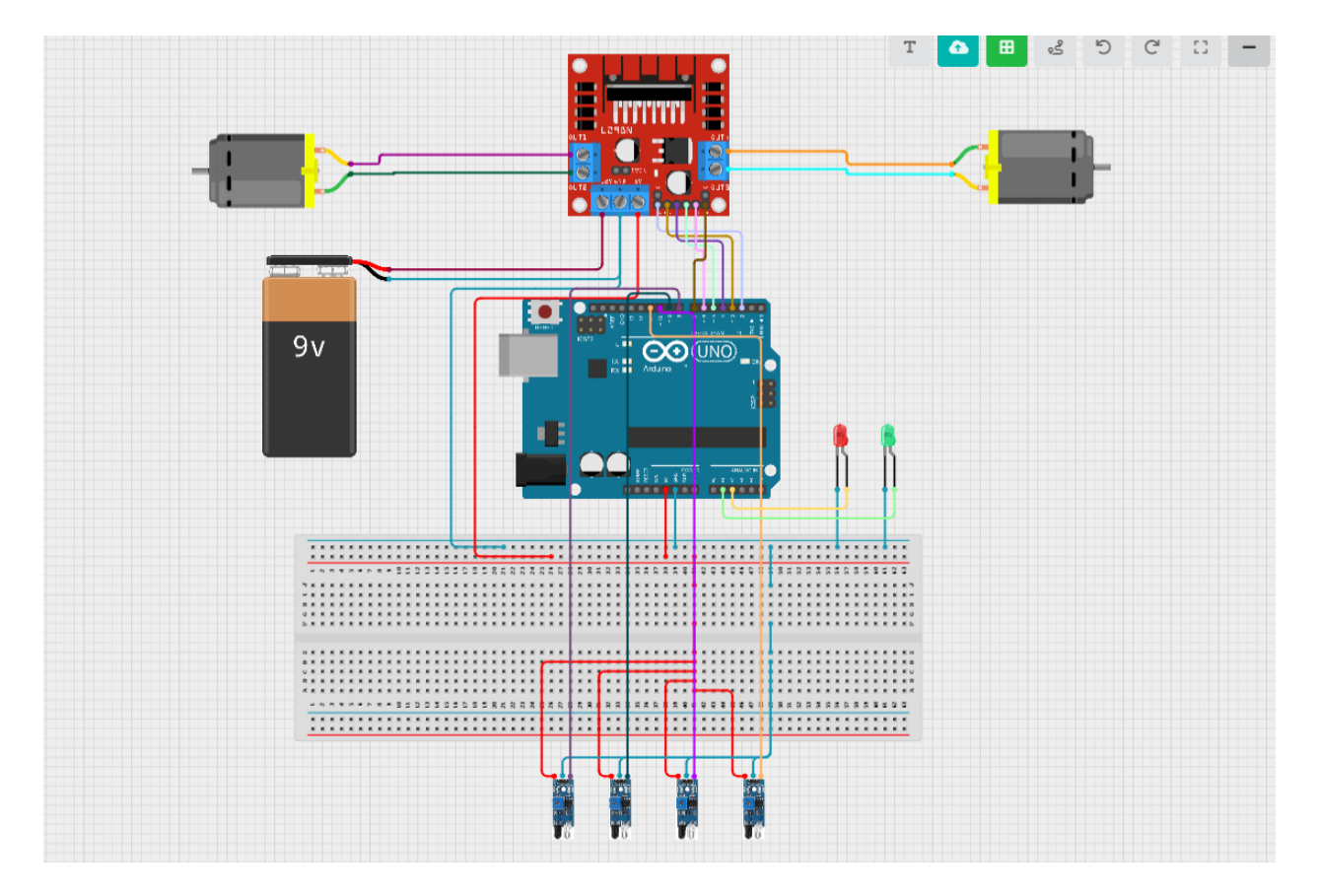

Εικόνα 10. Υλοποίηση του κυκλώματος.

### <span id="page-24-1"></span>**5.1 Motor shield L298N**

To L298N (εικόνα 11) είναι ένας διπλός οδηγός κινητήρων που χρησιμοποιείται συχνά σε έργα ηλεκτρονικής και ρομποτικής. Το motor shield L298N είναι μία πλακέτα που περιλαμβάνει τον L298N οδηγό κινητήρων και παρέχει εύκολη σύνδεση και έλεγχο κινητήρων με ένα Arduino ή

άλλο μικροελεγκτή. Ο L298N επιτρέπει τον έλεγγο δύο DC κινητήρων ή έναν βηματικό κινητήρα με την χρήση ψηφιακών σημάτων από τον μικροελεγκτή. Μπορούμε να τον συναντήσουμε σε πολλές εφαρμογές, όπως ρομποτικά αυτοκίνητα, ρομπότ, μηχανές CNC και άλλα πολλά.

Το L298N έχει προστατευτικές λειτουργίες, όπως προστασία από υπέρταση και θερμική προστασία, προκειμένου να προστατεύσει τον εξοπλισμό στον οποίο συνδέεται.

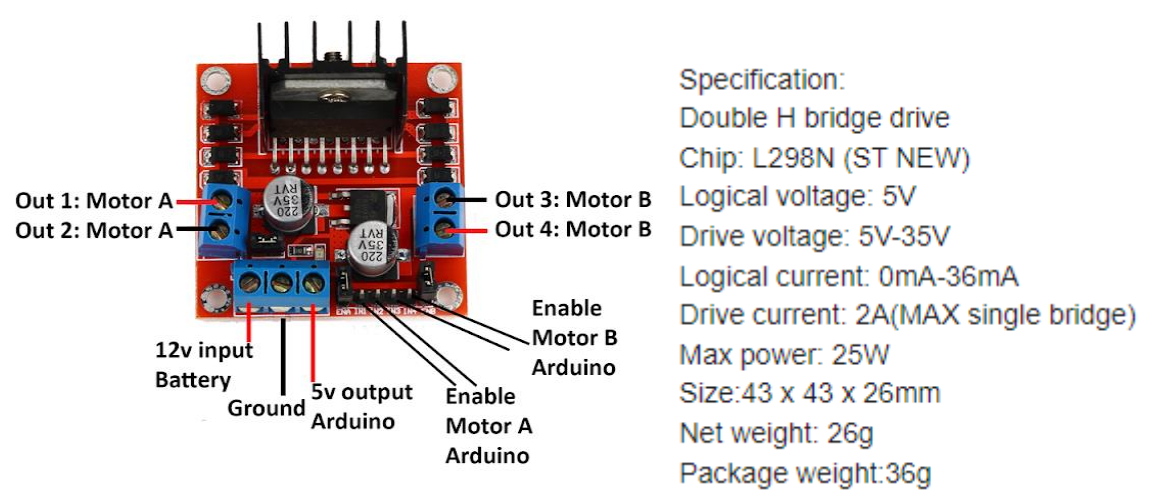

Eικόνα 11. Motor driver και τεχνικά χαρακτηριστικά του motor driver[22].

## <span id="page-25-0"></span>**5.2 DC Motor**

Οι DC κινητήρες λειτουργούν με ηλεκτρική ενέργεια που παρέχεται σε μορφή συνεχούς ρεύματος. Μπορούν να χρησιμοποιηθούν σε πολλές εφαρμογές ανάλογα με τις απαιτήσεις. Επίσης, είναι ιδανικοί για εφαρμογές που απαιτείται ρύθμιση της ταχύτητας αλλά και της κατεύθυνσης, όπως στην βιομηγανία, την ρομποτική, τα αυτοκίνητα, σε ηλεκτρικά εργαλεία, παιγνίδια και πολλά άλλα. Στην εικόνα 12 παρουσιάζεται ο κινητήρας που χρησιμοποιήθηκε και οι διαστάσεις του, ενώ στον πίνακα 2 παρουσιάζονται τα τεχνικά χαρακτηριστικά του κινητήρα.

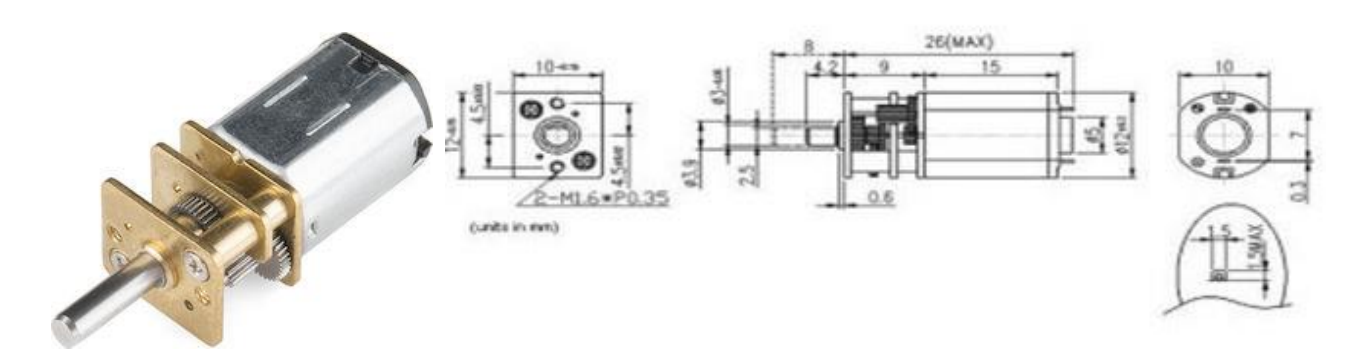

Εικόνα 12. DC κινητήρας[23].

Πίνακας 2: Προδιαγραφές DC κινητήρα[23].

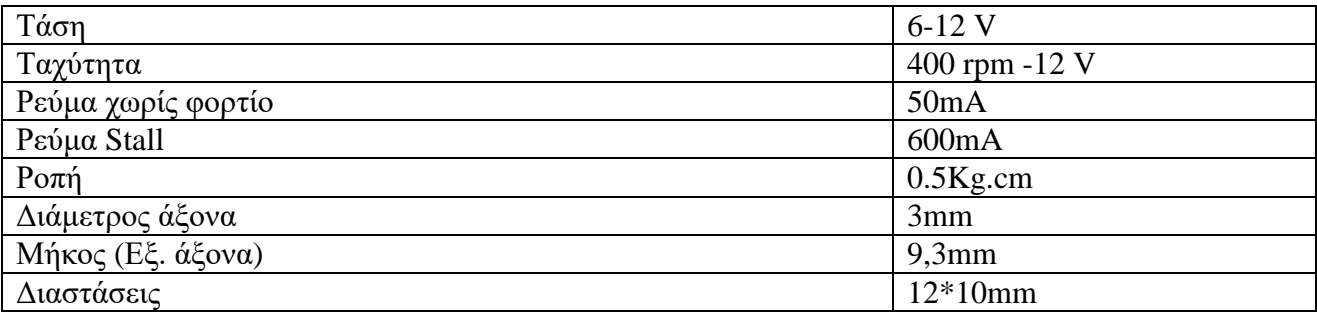

## <span id="page-26-0"></span>**5.3 Αισθητήρες υπέρυθρων**

Οι αισθητήρες υπέρυθρων είναι ένα module (μονάδα επέκτασης) που γρησιμοποιείται για την ανίχνευση εμποδίων με την χρήση υπέρυθρων αισθητήρων (infrared sensors). Αυτό το module συνήθως χρησιμοποιείται σε έργα ή εφαρμογές που απαιτούν την αυτόματη ανίχνευση αλλά και την αποφυγή εμποδίων, όπως τα drones, ρομποτικά αυτοκίνητα, ρομπότ καθαρισμού και αλλά παρόμοια. Οι αισθητήρες υπέρυθρων λειτουργούν εκπέμποντας υπέρυθρη ακτινοβολία και στην συνέχεια μετρούν τον χρόνο που χρειάζεται η ακτινοβολία αυτή να επιστρέψει μετά από ανακλάσεις από τυχόν εμπόδια. Σε περίπτωση που υπάρχει εμπόδιο στην διαδρομή του υπέρυθρου φωτός, ο αισθητήρας θα εντοπίσει αυτήν την ανακλαστική ακτινοβολία και θα επιστρέψει μία αντίστοιχη ένδειξη ή σήμα που υποδεικνύει την παρουσία ενός εμποδίου. Τέλος, οι αισθητήρες υπέρυθρων συνήθως περιλαμβάνουν αναγκαίους για την λειτουργία αισθητήρες, κυκλώματα επεξεργασίας σήματος και εξόδους, καθώς και τις ρυθμιζόμενες παραμέτρους για την ευαισθησία και την απόσταση ανίχνευσης.

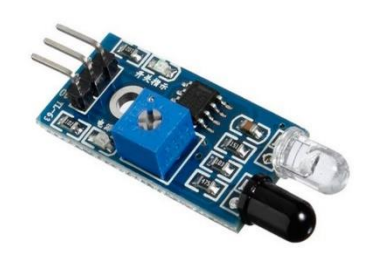

Εικόνα 13. Αισθητήρας υπέρυθρων[14], [24].

Στην παρακάτω φωτογραφία παρουσιάζονται τα τεχνικά χαρακτηριστικά του αισθητήρα υπέρυθρων, καθώς και οι ακροδέκτες του.

# **IR Obstacle Detection Module Pin Outs**

The drawing and table below identify the function of module pin outs, controls and indicators.

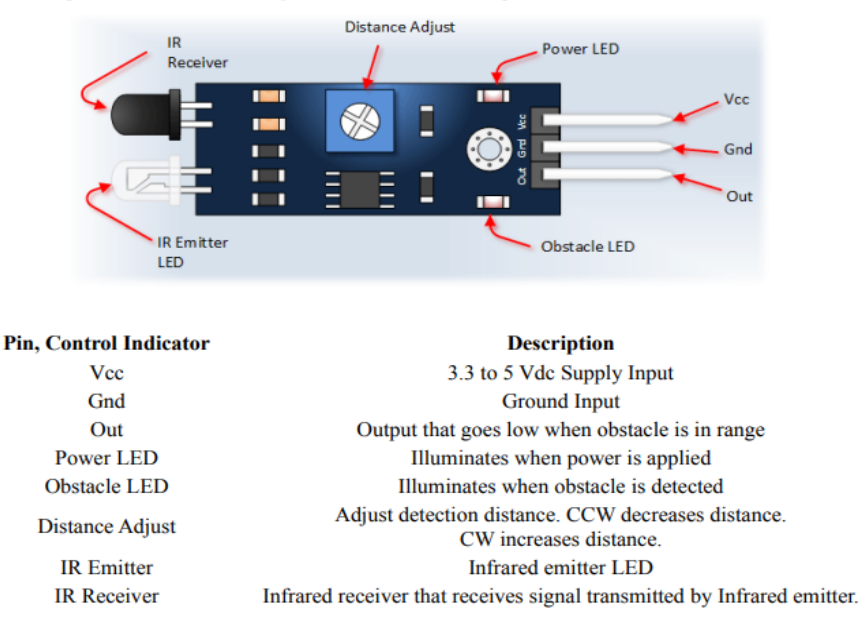

Εικόνα 14. Επεξήγηση των στοιχείων του IR Sensor[15], [25].

#### <span id="page-27-0"></span>**5.4 Jumper wires**

Τα "jumper wires" (γνωστά και ως "jumpers") είναι καλώδια που τα χρησιμοποιούμε στον τομέα της ηλεκτρονικής και της ρομποτικής για να συνδέσουν διάφορα εξαρτήματα, όπως αισθητήρες ή συσκευές μεταξύ τους. Συνήθως είναι κοντά και εύκαμπτα καλώδια με αρσενικά και θηλυκά άκρα, που μπορούν να συνδεθούν σε ακροδέκτες ή αναποδογυρισμένες ακάλυπτες κεφαλές (pin headers) σε πλακέτες πρωτοτύπων (prototyping boards) ή και σε άλλα ηλεκτρονικά εξαρτήματα. Τα jumper wires είναι χρήσιμα για την προσωρινή σύνδεση και διασύνδεση διαφορετικών στοιχείων κατά την ανάπτυξη και τον προγραμματισμό πρωτοτύπων, όπως στην ρομποτική.

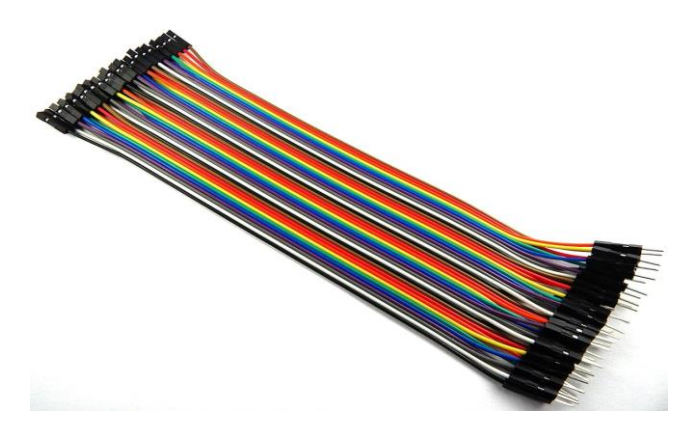

Eικόνα 15. Jumper wires[26].

#### <span id="page-27-1"></span>**5.5 Οη ηξνρνί ζηελ ξνκπνηηθή**

Στη συνέχεια, θα αναλυθούν τα διάφορα είδη τροχών και η χρήση τους σε διάφορους τομείς. Οι τροχοί συνιστούν μια κοινή μέθοδο κίνησης στην ρομποτική αλλά και στην αυτοματοποίηση. Χρησιμοποιούνται συγνά για να επιτρέπουν σε ρομπότ και άλλα αυτοματοποιημένα συστήματα να μετακινούνται από ένα σημείο σε ένα άλλο. Οι τροχοί παρέχουν τη δυνατότητα γρήγορης, ακριβούς και εύκολης κίνησης σε ποικίλες επιφάνειες.

Στη ρομποτική, υπάρχουν διάφορα είδη τροχών, συμπεριλαμβανομένων:

1. Τρογοί με ομοκεντρικό άξονα (Omni Wheels): Αυτοί οι τρογοί έγουν πολλές μικρές ρόδες που περιστρέφονται γύρω από έναν κοινό κεντρικό άξονα. Αυτός ο σχεδιασμός επιτρέπει την κίνηση προς πολλές κατευθύνσεις χωρίς την ανάγκη για περιστροφή κάνοντας τους κατάλληλους για ρομπότ με ευελιξία στην κίνηση.

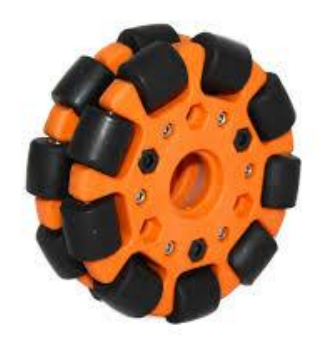

Εικόνα 16. Omni Wheels[27].

2. Τροχοί με μη ολίσθηση (Non-Skid Wheels): Αυτοί οι τροχοί συνήθως χρησιμοποιούνται σε οχήματα που κινούνται σε ομαλές επιφάνειες, όπως δρόμοι ή πλακόστρωτα.

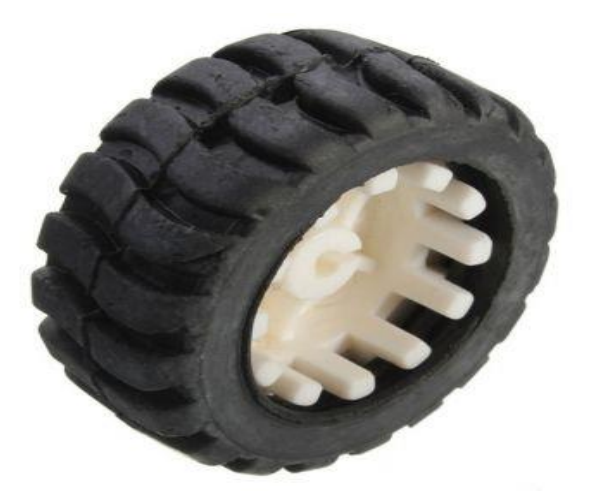

Εικόνα 17. Non-Skid Wheels[28].

3. Τροχοί με ρόδες υψηλής πρόσφυσης (High-Traction Wheels): Αυτοί οι τροχοί έχουν ειδικό σγεδιασμό για να προσφέρουν υψηλή πρόσφυση σε επιφάνειες, όπως γωμάτινο έδαφος ή γκριπ. Χρησιμοποιούνται συχνά σε ρομπότ που χρειάζονται να περάσουν εμπόδια.

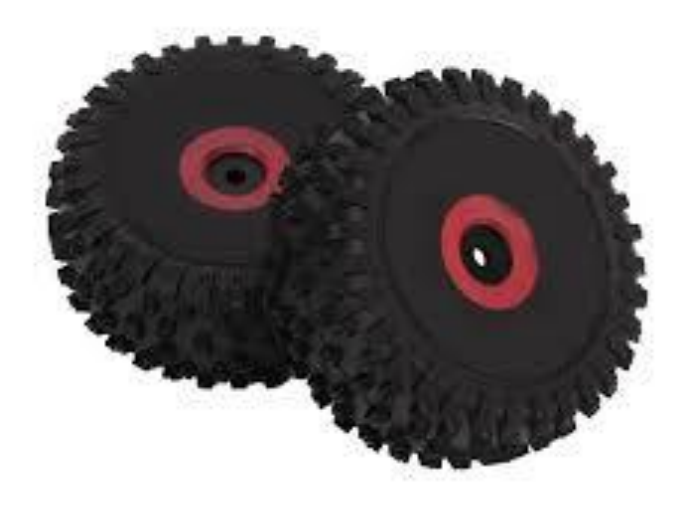

Εικόνα 18. High-Traction Wheels [29].

Οι τροχοί μπορούν να συνδυαστούν με διάφορους τρόπους, και συνήθως συνοδεύονται από κινητήρες και συστήματα ελέγγου για την κίνηση και την κατεύθυνση. Ανάλογα με τον τρόπο που γρησιμοποιούνται, μπορούν να παρέγουν διάφορες δυνατότητες κίνησης, όπως μπροστινή ή πίσω κίνηση, περιστροφική, αλλά και κίνηση στα πλάγια.

### <span id="page-29-0"></span>**5.6 Μπαηαξίεο ηόληωλ ιηζίνπ**

Οι μπαταρίες ιόντων λιθίου (Lithium-ion batteries) είναι μια ειδική κατηγορία επαναφορτιζόμενων μπαταριών που γρησιμοποιούν λίθιο ως ένα από τα βασικά υλικά για την αποθήκευση και απελευθέρωση ηλεκτρικής ενέργειας. Αυτές οι μπαταρίες γρησιμοποιούνται σε πολλές συσκευές και εφαρμογές, συμπεριλαμβανομένων των εξής:

- 1. Κινητά τηλέφωνα: Οι μπαταρίες ιόντων λιθίου είναι η κύρια πηγή ενέργειας για τα κινητά τηλέφωνα, επιτρέποντάς τους να παραμένουν φορτισμένα για αρκετές ώρες χρήσης.
- 2. Φορητοί υπολογιστές: Οι μπαταρίες ιόντων λιθίου είναι επίσης δημοφιλείς στους φορητούς υπολογιστές, καθώς προσφέρουν υψηλή ενεργειακή πυκνότητα και μικρό μέγεθος σε σχέση με άλλους τύπους μπαταριών.
- 3. Ηλεκτρικά αυτοκίνητα: Οι μπαταρίες ιόντων λιθίου γρησιμοποιούνται ευρέως στα ηλεκτρικά αυτοκίνητα λόγω της υψηλής ενεργειακής απόδοσής τους καθώς έγουν την δυνατότητα να αποθηκεύουν μεγάλη ποσότητα ενέργειας.
- 4. Φορητές συσκευές: Από φορητές κονσόλες παιγνιδιών και φωτογραφικές μηγανές μέγρι ηλεκτρονικά τσιγάρα και φορητές συσκευές GPS, οι μπαταρίες ιόντων λιθίου είναι πηγή ενέργειας για πολλές φορητές συσκευές.

Οι μπαταρίες ιόντων λιθίου έχουν το πλεονέκτημα της μεγάλης πυκνότητας ενέργειας σε σχέση με το μέγεθός τους, καθώς και τη δυνατότητα να φορτίζονται και να αποφορτίζονται πολλές φορές πριν αποκτήσουν μείωση της απόδοσής τους. Ωστόσο, είναι απαραίτητο να τηρούνται ορισμένες προφυλάξεις όπως η αποφυγή υπερφόρτισης και υπερθέρμανσης, καθώς αυτές οι μπαταρίες μπορούν να είναι επικίνδυνες εάν δεν χρησιμοποιηθούν σωστά.

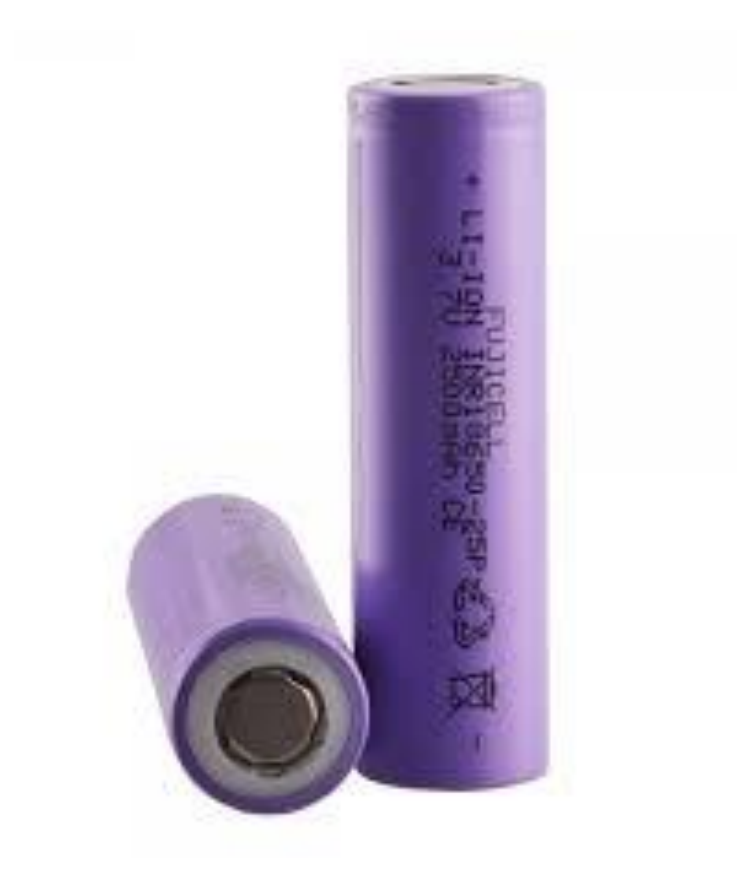

Εικόνα 19. Μπαταρίες ιόντων λιθίου[30].

# <span id="page-30-0"></span>**5.7 Τινπνίεζε ζπζηήκαηνο**

Σε αυτό το κεφάλαιο, παρουσιάζονται φωτογραφίες από τη διαδικασία υλοποίησης του οχήματος.

...<br>Η εικόνα 21 δείχνει την εγκατάσταση των κινητήρων στον σκελετό του οχήματος.

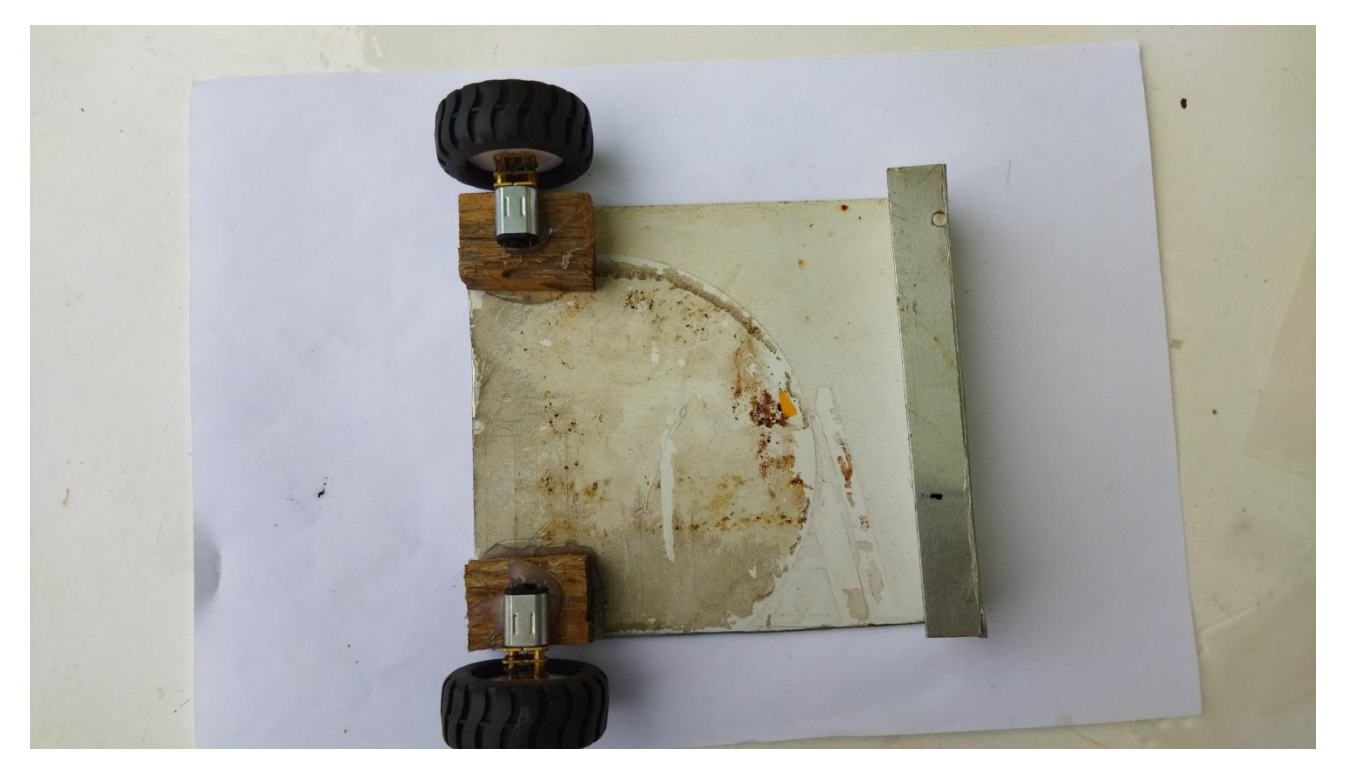

Εικόνα 20. Τοποθέτηση των κινητήρων στον σκελετό.

Στην εικόνα 22 παρουσιάζεται η εγκατάσταση του κεντρικού τροχού. Για την κατασκευή του γρησιμοποιήσαμε έναν στυπιοθλίπτη και μία γυάλινη μπίλια, ο σκοπός για τον οποίο κατασκευάστηκε αυτού του είδους ο τροχός, είναι η αποφυγή βάρους και μεγέθους αλλά και για την καλή και αποτελεσματική επαφή του στο έδαφος σε σχέση με άλλων ειδών τροχούς.

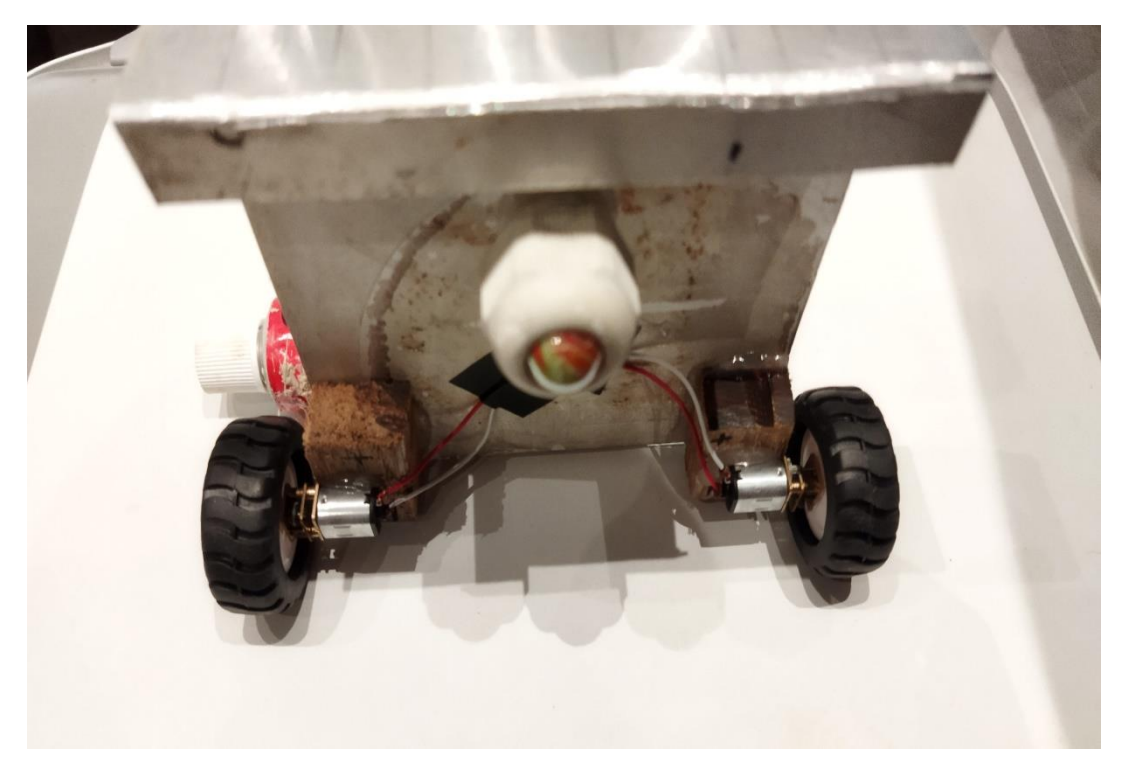

Εικόνα 21. Εγκατάσταση κεντρικού τροχού.

Στην εικόνα 23 βλέπουμε τα εξαρτήματα και τα καλώδια που γρειάστηκαν για την συρμάτωση του κυκλώματος.

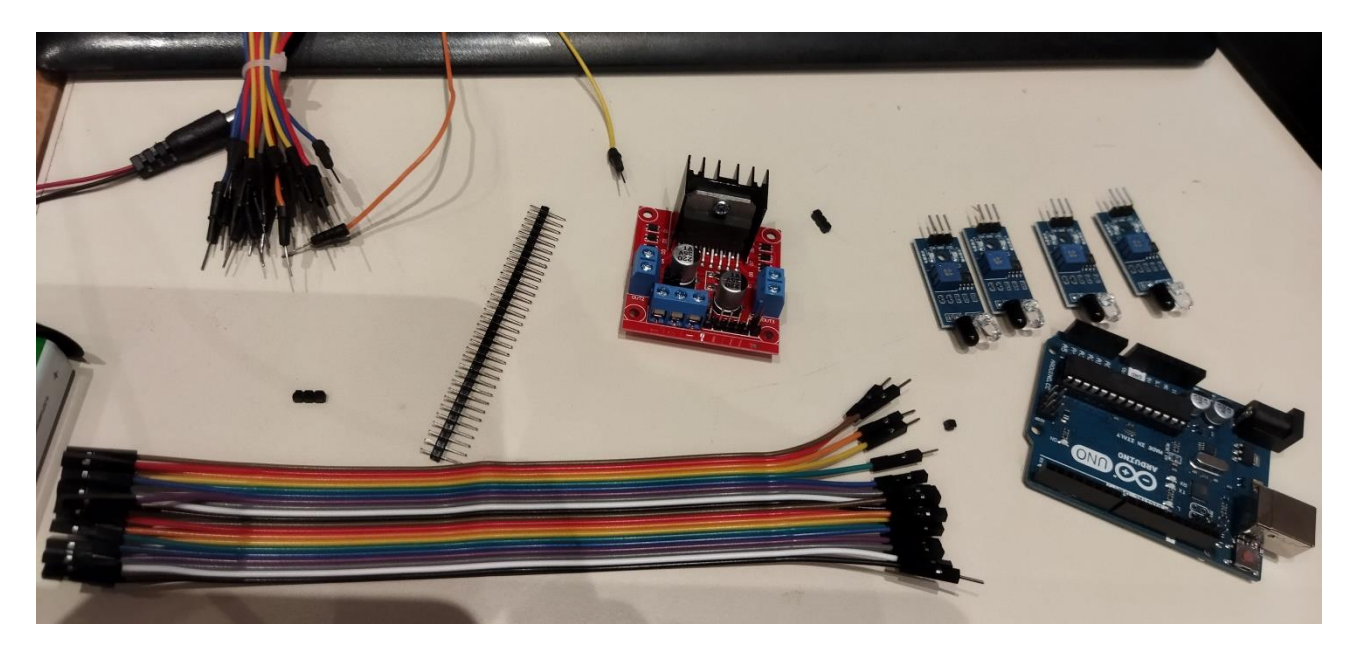

Εικόνα 22. Εξαρτήματα και καλώδια.

Στην εικόνα 24 βλέπουμε την τοποθέτηση των βασικών για την λειτουργεία πλακετών Arduino και driver shield. Επειδή, οι πλακέτες και οι αισθητήρες δεν είναι μονωμένοι στο κάτω μέρος τους και ο σκελετός είναι μεταλλικός εφαρμόστηκε μία επένδυση σκληρού πλαστικού της τάξεως των 2 χιλιοστών για την αποφυγή καταστροφής τους από βραχυκύκλωμα.

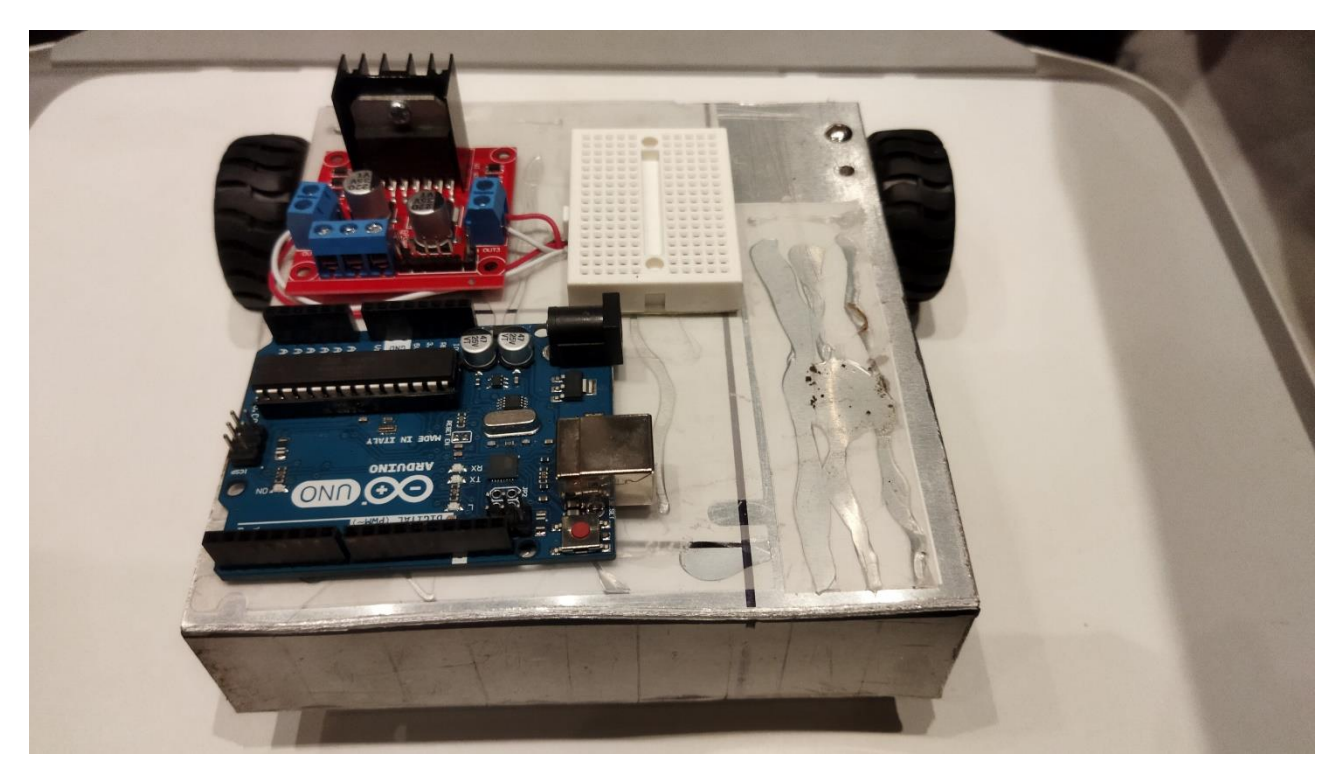

Εικόνα 23. Τοποθέτηση του Arduino και του driver shield.

Στις εικόνες 24, 25, 26 παρουσιάζεται το όχημα ολοκληρωμένο με εγκατεστημένα όλα τα απαραίτητα εξαρτήματα.

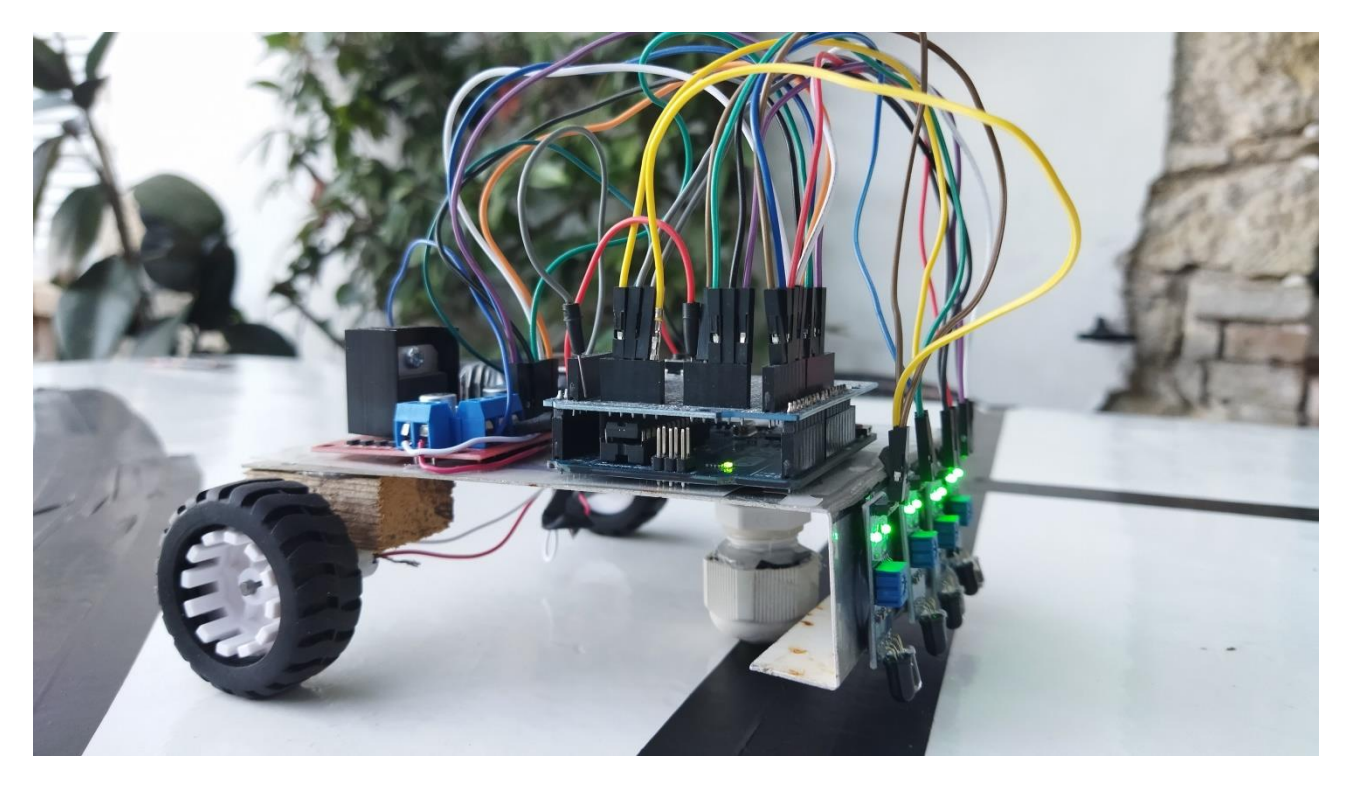

Εικόνα 24. Ολοκλήρωση του οχήματος.

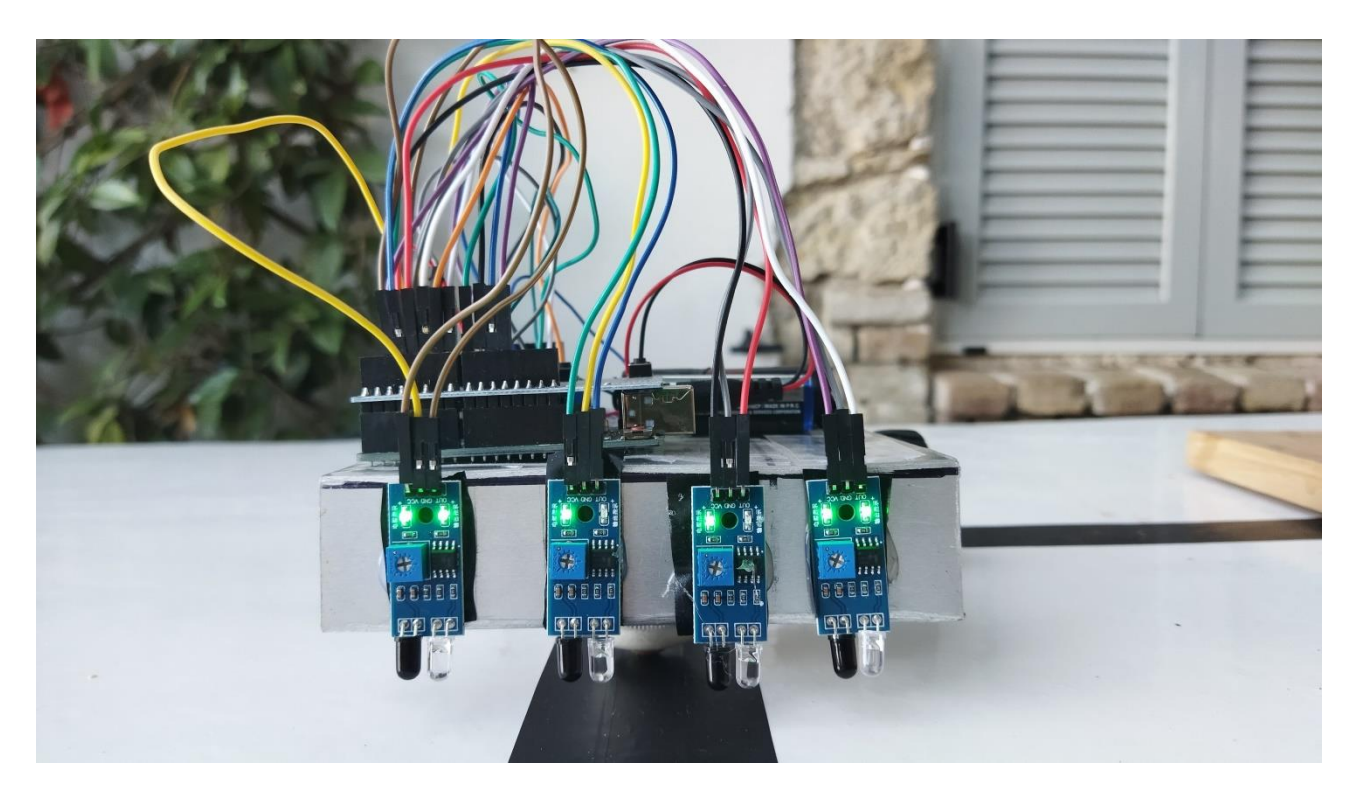

Εικόνα 25. Ολοκλήρωση του οχήματος.

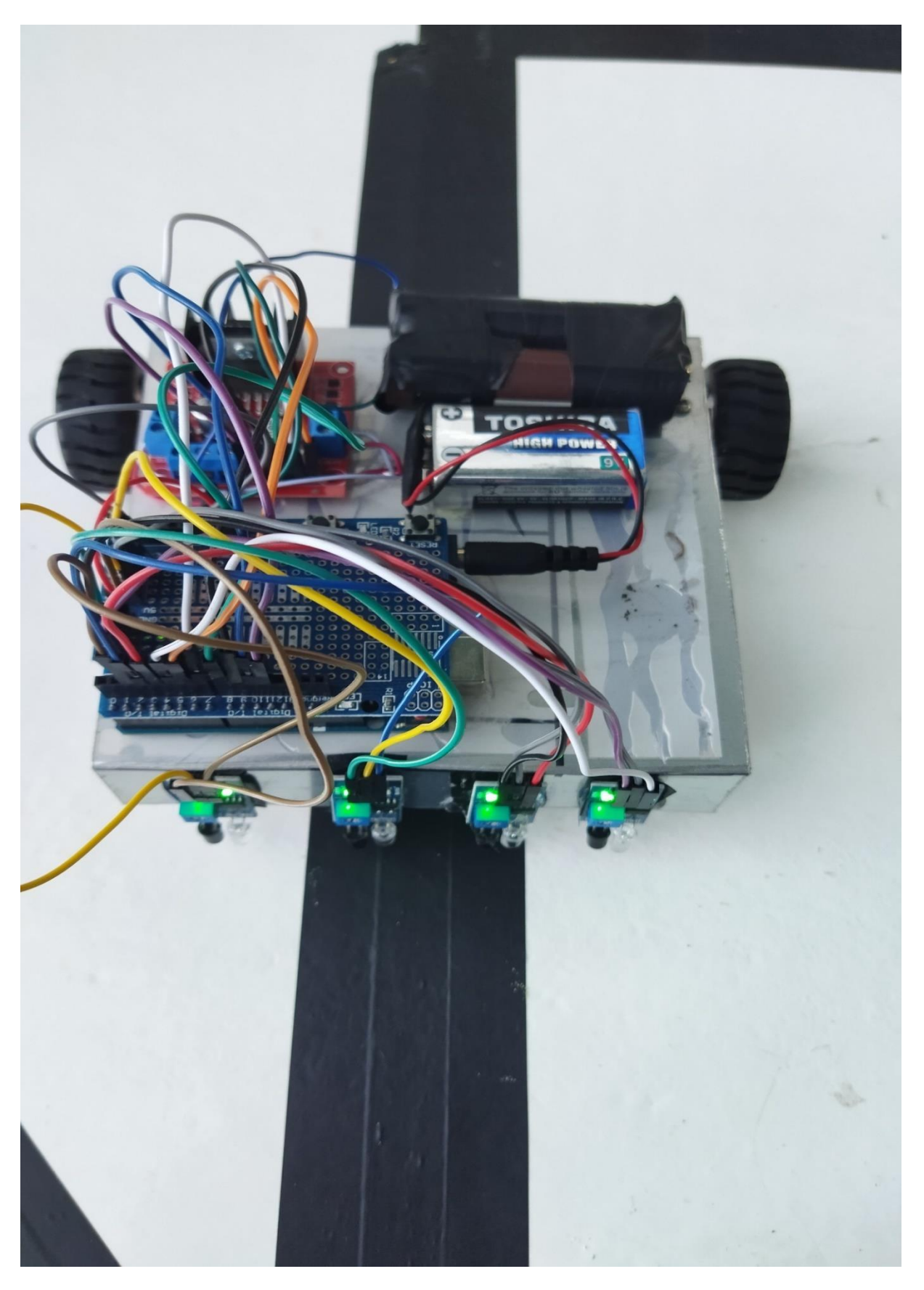

Εικόνα 26. Ολοκλήρωση του οχήματος.

# <span id="page-35-0"></span>*Κεθάλαιο 6: Εύρεζη παραμέηρφν ελεγκηή*

Για την εύρεση των παραμέτρων του PID ελεγκτή χρησιμοποιήθηκαν 2 μέθοδοι, η "trial and error" και η δεύτερη μέθοδος των Ziegler-Nichols. Τα κριτήρια σγεδίασης για την εύρεση των κερδών ήταν τα ακόλουθα:

- Μικρό χρόνο ανόδου, δηλαδή το όχημα να έχει γρήγορη απόκριση.
- Μικρό μόνιμο σφάλμα κατάστασης, δηλαδή να αποκλίνει ελάγιστα από τα όρια της γραμμής
- Μικρό χρόνο αποκατάστασης, δηλαδή σε μικρό χρονικό διάστημα να φτάνει στην μόνιμη κατάσταση.

Πρώτα οι βέλτιστες τιμές του ελεγκτή βρέθηκαν με την μέθοδο "trial and error". Συγκεκριμένα, πραγματοποιήθηκαν 10 διαφορετικοί συνδυασμοί κερδών για τους τρεις όρους του PID ελεγκτή. Οι τιμές των κερδών και η συμπεριφορά του συστήματος παρουσιάζονται στον πίνακα 2. Με βάση τις τιμές του πίνακα 3, η καλύτερη συμπεριφορά του συστήματος επιτεύγθηκε από την δοκιμή 10, αλλά το σύστημα παρουσίαζε μεγάλο χρόνο ανόδου και μεγάλο σφάλμα μόνιμης κατάστασης.

| The article of the contract of the contract of $\alpha$ . |    |  |    |                                 |  |
|-----------------------------------------------------------|----|--|----|---------------------------------|--|
| Δοκιμή                                                    | P  |  |    | Αποτέλεσμα                      |  |
|                                                           |    |  |    | Καμία Ενέργεια                  |  |
|                                                           |    |  |    | Δεν κινείται ευθεία             |  |
|                                                           | 10 |  | 5  | Μειωμένη ταχύτητα κινητήρων     |  |
|                                                           |    |  | 10 | Αργή αριστερή στροφή            |  |
|                                                           |    |  | 10 | Έξοδος από την πορεία           |  |
| 6                                                         | 15 |  | 5  | Δυσκολία στην στροφή δεξιά      |  |
|                                                           | 15 |  | 10 | Αργή πορεία                     |  |
| 8                                                         | 10 |  | 15 | Καθυστέρηση εκκίνησης αριστερού |  |
|                                                           |    |  |    | κινητήρα                        |  |
| $\mathbf{Q}$                                              | 30 |  | 15 | Αυξημένη ταχύτητα κινητήρων     |  |
| 10                                                        | 25 |  | 15 | Ομαλή λειτουργία                |  |

 $\pi$ *Πίνακας* 3:  $\pi$ μιές του PID με την μέθοδο trial and error.

Για την εύρεση των παραμέτρων του PID ελεγκτή με την δεύτερη μέθοδο των Ziegler-Nichols ακολουθήθηκαν τα παρακάτω βήματα:

- 1. Με  $K_i = 0$  και  $K_d = 0$  αυξήθηκε σταδιακά το  $K_p$  μέχρι να βρεθεί το οριακό κέρδος, δηλαδή η τιμή για την οποία το σύστημα κάνει αμείωτες ταλαντώσεις. Η τιμή στην οποία έκανε αμείωτες ταλαντώσεις ήταν για  $K_n = 30$ .
- 2. Υπολογίστηκε προσεγγίστηκα η οριακή συχνότητα του συστήματος. Η τιμή που υπολογίστηκε ήταν η  $f_{cr} = 1.25 Hz$ .
- 3. Με βάση τον πίνακα 4 και τον τύπο (2) υπολογίστηκαν τα κέρδη του PID ελεγκτή. Ο PID ελεγκτής που προέκυψε είχε σαν  $K_p = 18$ ,  $K_i = \frac{0}{6}$  $\frac{0.6R_{cr}}{0.5P_{cr}}$  = 28.8 και *K* 2.8125.
- 4. Βελτίωση της απόκρισης του συστήματος κάνοντας μικρές αλλαγές στις παραμέτρους του PID ελεγκτή.

$$
G_{PID}(s) = K_p + \frac{K_I}{s} + K_D s = 0.6K_{cr} \left( 1 + \frac{1}{0.5P_{cr}} + 0.125P_{cr} \right)
$$
 (2)

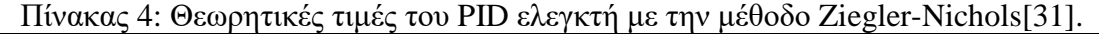

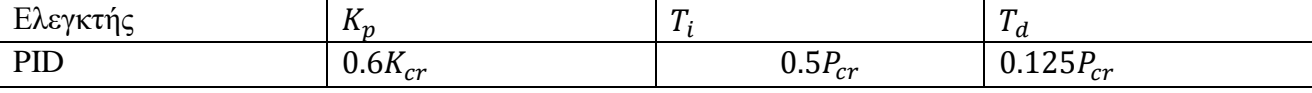

Οι τελικές τιμές των παραμέτρων του PID ελεγκτή που προέκυψαν είναι  $K_p = 18$ ,  $K_i = 30.8$ και  $K_d = 2.8125$ . Με την εφαρμογή των συγκεκριμένων κερδών το σύστημα παρουσιάζει γρήγορη απόκριση, μικρό σφάλμα μόνιμης κατάστασης και μικρό χρόνο αποκατάστασης.

Πρέπει να σημειωθεί ότι, κατά την διάρκεια των δοκιμών με την δεύτερη μέθοδο Ziegler-Nichols παρατηρήθηκε ότι αυξάνοντας τις τιμές του  $K_p$  ή  $K_d$  το όχημα δεν είχε ομαλή πορεία με αποτέλεσμα σε ορισμένες καμπύλες να είναι αισθητό το σφάλμα.

# <span id="page-37-0"></span>*Κεθάλαιο 7: Σσνολικό κόζηος σλοποίηζης*

Στον παρακάτω πίνακα παρουσιάζονται οι τιμές των εξαρτημάτων που χρησιμοποιήθηκαν στην πτυχιακή εργασία.

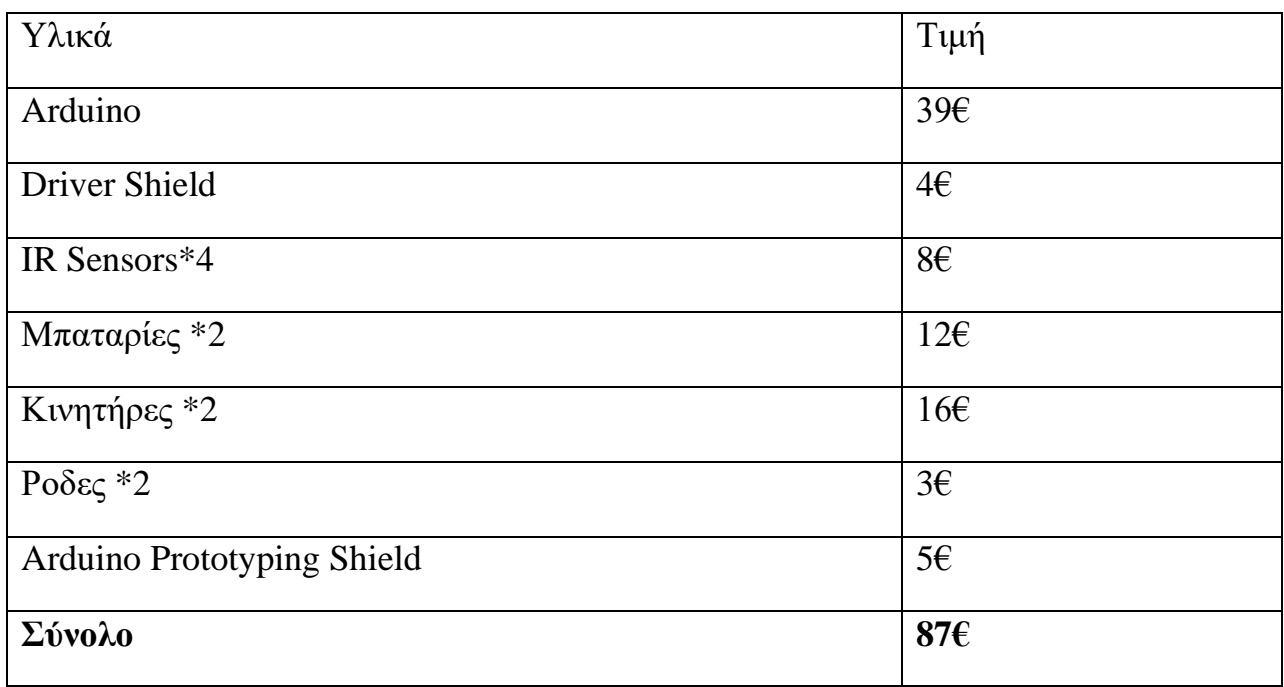

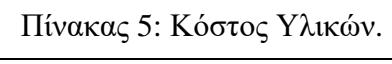

<span id="page-38-0"></span>Η παρούσα πτυχιακή εργασία κατάφερε να φτάσει στο επιθυμητό σημείο που είναι το όχημα να ακολουθάει την γραμμή έχοντας γρήγορη απόκριση. Για την βελτίωση του project αυτού θα μπορούσαμε να προσθέσουμε έναν αισθητήρα απόστασης για την αποφυγή εμποδίων αλλά και άλλων ειδών αισθητήρων, όπως έναν αισθητήρα καπνού ή υγρασίας. Το όχημα αυτό με τις απαραίτητες αναβαθμίσεις θα ήταν ικανό όχι μόνο για οικιακή αλλά και για επαγγελματική χρήση όπως για την μέτρηση υγρασίας, καπνού ή κάποιου επικίνδυνου αερίου οπού ο άνθρωπος ή ένας σταθερός αισθητήρας δεν θα μπορεί να αντιληφθεί.

- <span id="page-39-0"></span>1. <http://3gym-igoum.thesp.sch.gr/images/Arduino/book.pdf>
- 2. <https://www.wellpcb.com/types-of-arduino.html>
- 3. [https://medium.com/@tharindu\\_peiris/arduino-d5eccf701bca](https://medium.com/@tharindu_peiris/arduino-d5eccf701bca)
- 4. <https://www.create-learn.us/blog/guide-to-arduino-kits-for-kids/>
- 5. [http://pantou.mysch.gr/kyklvmata/intro\\_Arduino.pdf](http://pantou.mysch.gr/kyklvmata/intro_Arduino.pdf)
- 6. <https://www.w3schools.com/js/default.asp>
- 7. [https://eng.libretexts.org/Bookshelves/Industrial\\_and\\_Systems\\_Engineering/Chemical\\_Proc](https://eng.libretexts.org/Bookshelves/Industrial_and_Systems_Engineering/Chemical_Process_Dynamics_and_Controls_(Woolf)/09%3A_Proportional-Integral-Derivative_(PID)_Control/9.02%3A_P%2C_I%2C_D%2C_PI%2C_PD%2C_and_PID_control) [ess\\_Dynamics\\_and\\_Controls\\_\(Woolf\)/09%3A\\_Proportional-Integral-](https://eng.libretexts.org/Bookshelves/Industrial_and_Systems_Engineering/Chemical_Process_Dynamics_and_Controls_(Woolf)/09%3A_Proportional-Integral-Derivative_(PID)_Control/9.02%3A_P%2C_I%2C_D%2C_PI%2C_PD%2C_and_PID_control)Derivative (PID) Control/9.02%3A\_P%2C\_I%2C\_D%2C\_PI%2C\_PD%2C\_and\_PID\_con [trol](https://eng.libretexts.org/Bookshelves/Industrial_and_Systems_Engineering/Chemical_Process_Dynamics_and_Controls_(Woolf)/09%3A_Proportional-Integral-Derivative_(PID)_Control/9.02%3A_P%2C_I%2C_D%2C_PI%2C_PD%2C_and_PID_control)
- 8. <https://el.jf-parede.pt/what-is-an-ir-sensor>
- 9. <https://www.theengineeringprojects.com/2018/10/introduction-to-arduino-ide.html>
- 10. <http://el.goldencellbatteries.com/news/what-is-18650-battery-cell/>
- 11. <https://robotics.arvtheo.com/arduino/>
- 12. <https://www.instructables.com/Simple-Wi-Fi-Controlled-LED-Using-Nodemcu-in-Acces/>
- 13. [https://arduino.stackexchange.com/questions/46342/will-5v-to-input-pin-damage-the](https://arduino.stackexchange.com/questions/46342/will-5v-to-input-pin-damage-the-arduino-board)[arduino-board](https://arduino.stackexchange.com/questions/46342/will-5v-to-input-pin-damage-the-arduino-board)
- 14. <http://www.rcccamp.org/day-2-supplement-ir-light-proximity-sensor.html>
- 15. [https://ruturajn.hashnode.dev/interfacing-ir-sensor-with-the-stm32f407-discovery-kit-using](https://ruturajn.hashnode.dev/interfacing-ir-sensor-with-the-stm32f407-discovery-kit-using-external-interrupt)[external-interrupt](https://ruturajn.hashnode.dev/interfacing-ir-sensor-with-the-stm32f407-discovery-kit-using-external-interrupt)
- 16. [https://www.hackster.io/news/sipeed-s-tinymaix-puts-mnist-digit-recognition-on-a-modest](https://www.hackster.io/news/sipeed-s-tinymaix-puts-mnist-digit-recognition-on-a-modest-microchip-atmega328-microcontroller-9884bc3cc57c)[microchip-atmega328-microcontroller-9884bc3cc57c](https://www.hackster.io/news/sipeed-s-tinymaix-puts-mnist-digit-recognition-on-a-modest-microchip-atmega328-microcontroller-9884bc3cc57c)
- 17. [https://commons.wikimedia.org/wiki/File:Arduino\\_Logo.svg](https://commons.wikimedia.org/wiki/File:Arduino_Logo.svg)
- 18. [https://www.researchgate.net/figure/Arduino-Uno-connections-pinouts\\_fig1\\_338345202](https://www.researchgate.net/figure/Arduino-Uno-connections-pinouts_fig1_338345202)
- 19. <https://pijaeducation.com/arduino/introduction-arduino/specification-of-arduino-uno/>
- 20. <https://www.open-electronics.org/the-power-of-arduino-this-unknown/>
- 21. [https://www.sacredheart.edu/academics/colleges--schools/school-of-computer-science-](https://www.sacredheart.edu/academics/colleges--schools/school-of-computer-science--engineering/facilities/idea-lab/training/) [engineering/facilities/idea-lab/training/](https://www.sacredheart.edu/academics/colleges--schools/school-of-computer-science--engineering/facilities/idea-lab/training/)
- 22. <https://www.projecthub.in/arduino-motor-drivers/>
- 23. <https://grobotronics.com/micro-metal-gearmotor-400rpm-12v.html>
- 24. <https://tecnoconciencia.com/producto/sensor-infrarrojo-evasor-de-obstaculos-3-cables/>
- 25. <https://osoyoo.com/2018/01/10/arduino-tank-car-kit-lesson-9object-follow/>
- 26. [https://www.flipkart.com/ranvirkar-male-female-jumper-wire-bundle-20cm-40pcs](https://www.flipkart.com/ranvirkar-male-female-jumper-wire-bundle-20cm-40pcs-multicolor-breadboard-electronic-components-hobby-kit/p/itm64a4c8be674a2)[multicolor-breadboard-electronic-components-hobby-kit/p/itm64a4c8be674a2](https://www.flipkart.com/ranvirkar-male-female-jumper-wire-bundle-20cm-40pcs-multicolor-breadboard-electronic-components-hobby-kit/p/itm64a4c8be674a2)
- 27. [https://www.indiamart.com/proddetail/100mm-orange-double-glass-fiber-omni-wheel-with](https://www.indiamart.com/proddetail/100mm-orange-double-glass-fiber-omni-wheel-with-bush-rollers-high-quality-22322807788.html)[bush-rollers-high-quality-22322807788.html](https://www.indiamart.com/proddetail/100mm-orange-double-glass-fiber-omni-wheel-with-bush-rollers-high-quality-22322807788.html)
- 28. <https://grobotronics.com/wheel-42mm-for-n20-motor.html>
- 29. [https://www.walmart.ca/en/ip/Tires-Wheels-Set-RC-Wheels-Fluent-Driving-Strong-](https://www.walmart.ca/en/ip/Tires-Wheels-Set-RC-Wheels-Fluent-Driving-Strong-Buffering-Rubber-For-WLToys-124016-1-12-RC-Car/PRD7FOGOD3UXM2L)[Buffering-Rubber-For-WLToys-124016-1-12-RC-Car/PRD7FOGOD3UXM2L](https://www.walmart.ca/en/ip/Tires-Wheels-Set-RC-Wheels-Fluent-Driving-Strong-Buffering-Rubber-For-WLToys-124016-1-12-RC-Car/PRD7FOGOD3UXM2L)
- 30. [https://matshop.gr/product/%CE%BC%CF%80%CE%B1%CF%84%CE%B1%CF%81%CE](https://matshop.gr/product/%CE%BC%CF%80%CE%B1%CF%84%CE%B1%CF%81%CE%B9%CE%B1-%CE%B5%CF%80%CE%B1%CE%BD%CE%B1%CF%86%CE%BF%CF%81%CF%84%CE%B9%CE%B6%CE%BF%CE%BC%CE%B5%CE%BD%CE%B7-18650-2500mah-li-ion-3-7v-tfp1-fujicell/) [%B9%CE%B1-](https://matshop.gr/product/%CE%BC%CF%80%CE%B1%CF%84%CE%B1%CF%81%CE%B9%CE%B1-%CE%B5%CF%80%CE%B1%CE%BD%CE%B1%CF%86%CE%BF%CF%81%CF%84%CE%B9%CE%B6%CE%BF%CE%BC%CE%B5%CE%BD%CE%B7-18650-2500mah-li-ion-3-7v-tfp1-fujicell/) [%CE%B5%CF%80%CE%B1%CE%BD%CE%B1%CF%86%CE%BF%CF%81%CF%84](https://matshop.gr/product/%CE%BC%CF%80%CE%B1%CF%84%CE%B1%CF%81%CE%B9%CE%B1-%CE%B5%CF%80%CE%B1%CE%BD%CE%B1%CF%86%CE%BF%CF%81%CF%84%CE%B9%CE%B6%CE%BF%CE%BC%CE%B5%CE%BD%CE%B7-18650-2500mah-li-ion-3-7v-tfp1-fujicell/) [%CE%B9%CE%B6%CE%BF%CE%BC%CE%B5%CE%BD%CE%B7-18650-2500mah](https://matshop.gr/product/%CE%BC%CF%80%CE%B1%CF%84%CE%B1%CF%81%CE%B9%CE%B1-%CE%B5%CF%80%CE%B1%CE%BD%CE%B1%CF%86%CE%BF%CF%81%CF%84%CE%B9%CE%B6%CE%BF%CE%BC%CE%B5%CE%BD%CE%B7-18650-2500mah-li-ion-3-7v-tfp1-fujicell/)[li-ion-3-7v-tfp1-fujicell/](https://matshop.gr/product/%CE%BC%CF%80%CE%B1%CF%84%CE%B1%CF%81%CE%B9%CE%B1-%CE%B5%CF%80%CE%B1%CE%BD%CE%B1%CF%86%CE%BF%CF%81%CF%84%CE%B9%CE%B6%CE%BF%CE%BC%CE%B5%CE%BD%CE%B7-18650-2500mah-li-ion-3-7v-tfp1-fujicell/)
- 31. K. Ogata, Modern Control Engineering Fifth Edition, vol. 17, no. 3. 2009.

# *Παράρηημα: Κώδικας Arduino*

<span id="page-41-0"></span>// Μεταβλητές κινητήρα int  $ENA = 2$ ; //Αριστερός κινητήρας int motorInput $1 = 3$ ; int motorInput $2 = 4$ ; int motorInput $3 = 5$ ; int motorInput $4 = 6$ ; int  $ENB = 7$ ; //Δεξίς κινητήρασ // IR Sensors int sensor $1 = 8$ ; // Αριστερός αισθητήρασ int sensor $2 = 9$ ; int sensor $3 = 10$ ; int sensor4 = 11;  $\frac{1}{2}$  Δεξίς αισθητήρασ // Αρχικές τιμές αισθητήρων int sensor $[4] = \{0, 0, 0, 0\};$ //Αρχική ταχύτητα κινητήρα int initial\_motor\_speed = 100; // Output Pins for Led int ledPin $1 = A1$ ; int led $Pin2 = A2$ : // Σταθερές PID float  $Kp = 18$ ; float  $Ki = 30.8;$ float  $Kd = 2.81$ ; float error = 0, P = 0, I = 0, D = 0, PID value = 0; float previous\_error = 0, previous\_ $I = 0$ ; int flag  $= 0$ ; void setup() pinMode(sensor1, INPUT); pinMode(sensor2, INPUT); pinMode(sensor3, INPUT); pinMode(sensor4, INPUT); pinMode(motorInput1, OUTPUT); pinMode(motorInput2, OUTPUT); pinMode(motorInput3, OUTPUT); pinMode(motorInput4, OUTPUT); pinMode(ENA, OUTPUT); pinMode(ENB, OUTPUT);

```
pinMode(ledPin1, OUTPUT);
 pinMode(ledPin2, OUTPUT);
 digitalWrite(ledPin1, LOW);
 digitalWrite(ledPin2, LOW);
 Serial.begin(9600); //ρύθμιση της σειριακής οθόνης σε προεπιλεγμένο ρυθμό μετάδοσης 9600
 delay(500);Serial.println("Started !!");
delay(1000);
void loop()
read_sensor_values();
Serial.print(error);
if (error == 100) { \frac{1}{2} // Στρίψτε αριστερά μέγρι να εντοπίσει ευθεία διαδρομή
 do { \frac{1}{\sqrt{2}} Στρίψτε αριστερά μέχρι να εντοπίσετε τη μέση της γραμμής
   left();
   analogWrite(ENA, 150); //Αριστερή ταχύτητα κινητήρα
   analogWrite(ENB, 90); //Δεξιά ταχύτητα κινητήρα
   read_sensor_values();
  \} while (error == 0):
 \} else if (error == 101) { \frac{1}{6} δεξιά στροφή σε περίπτωση που εντοπίσει την σωστή διαδρομή
   do { // Στρίψε αριστερά μέχρι να εντοπίσει το κέντρο της γραμμής
    analogWrite(ENA, 140); //Αριστερή ταχύτητα κινητήρα
    analogWrite(ENB, 80); //Δεξιά ταχύτητα κινητήρα
    sharpRightTurn();
    read_sensor_values();
   \} while (error == 0);
 } else if (error == 102) { 
   do { // Στρίψε αριστερά μέχρι να εντοπίσεις τη μέση της γραμμής
   read_sensor_values();
   analogWrite(ENA, 140); //Αριστερή ταχύτητα κινητήρα
   analogWrite(ENB, 80); //Δεξιά ταχύτητα κινητήρα
   sharpLeftTurn();
   \} while (error == 0);
 } else if (error == 103) { \frac{1}{2} // Στρίψε αριστερά μέχρι να εντοπίσεις ευθεία διαδρομή ή σταμάτα εάν φτάσεις
σε αδιέξοδο.
  stop_bot();
  if (flag == 0) {
   analogWrite(ENA, 140); //Αριστερή ταχύτητα κινητήρα
   analogWrite(ENB, 80); //Δεξιά ταχύτητα κινητήρα
   forward();
   delay(100);
   read_sensor_values();
   if (error = 103) { \frac{\partial^* f}{\partial x^*} αδιέξοδοσ, Τέλος! **/
    stop_bot();
    delay(200);
    digitalWrite(ledPin1, HIGH);
    digitalWrite(ledPin2, HIGH);
```

```
flag = 1;
    \} else {  /**** Κίνηση αριστερά ****/
    do { // Στρίψε αριστερά μέχρι να εντοπίσεισ το κέντρο της γραμμής
      analogWrite(ENA, 140); //Αριστερή ταχύτητα κινητήρα
     analog Write(ENB, 80); \frac{1}{2} / Δεξιά ταχύτητα κινητήρα
      sharpLeftTurn();
      read_sensor_values();
     \} while (error == 0);
     }
 }else {
  calculate pid(); \frac{1}{2} // Υπολογίσε την τιμή PID
  motor_control(); / Pυθμίσε τον κινητήρα σύμφωνα με την πρόσφατα υπολογισμένη τιμή PID, ευθεία
κίνηση
   }
void read sensor values()
 sensor[0] = \text{digitalRead}(\text{sensor1});
 sensor[1] = \text{digitalRead}(\text{sensor2});
 sensor[2] = digitalRead(sensor3);sensor[3] = \text{digitalRead}(\text{sensor4}):
 if ((sensor[0] == 1) && (sensor[1] == 0) && (sensor[2] == 0) && (sensor[3] == 0)) // πολύ σωστή απόκλιση
  error = -3:
 else if ((sensor[0] == 1) && (sensor[1] == 1) && (sensor[2] == 0) && (sensor[3] == 0))
  error = -2:
 else if ((sensor[0] == 0) && (sensor[1] == 1) && (sensor[2] == 0) && (sensor[3] == 0))
  error = -1;
 else if ((sensor[0] == 0) && (sensor[1] == 1) && (sensor[2] == 1) && (sensor[3] == 0)) // καμία απόκληση
  error = 0:
 else if ((sensor[0] == 0) && (sensor[1] == 0) && (sensor[2] == 1) && (sensor[3] == 0))
  error = 1:
 else if ((sensor[0] == 0) && (sensor[1] == 0) && (sensor[2] == 1) && (sensor[3] == 1))
  error = 2;
 else if ((sensor[0] == 0) && (sensor[1] == 0) && (sensor[2] == 0) && (sensor[3] == 1)) // πολύ αριστερά
  error = 3;
 else if ((sensor[0] == 1) && (sensor[1] == 1) && (sensor[2] == 1) && (sensor[3] == 0)) // Γύρνα το ρομπότ
στην αριστερή πλευρά
 error = 100;
 else if ((sensor[0] == 0) && (sensor[1] == 1) && (sensor[2] == 1) && (sensor[3] == 1)) // Γύργα το ρομπότ
δεξιά
  error = 101;
 else if ((sensor[0] == 0) && (sensor[1] == 0) && (sensor[2] == 0) && (sensor[3] == 0)) // Make U turn
  error = 102;
 else if ((sensor[0] == 1) && (sensor[1] == 1) && (sensor[2] == 1) && (sensor[3] == 1)) // Στρίψε αριστερά ή
σταμάτα
  error = 103;
}
```

```
void calculate_pid()
```

```
P = error:
I = I + previous.
D = error - previous_error;
```
PID\_value =  $(Kp * P) + (Ki * I) + (Kd * D);$ 

previous  $I = I$ ; previous\_error = error;

#### void motor\_control()

// Υπολογισμός της πραγματικής ταχύτητας κινητήρα:

```
int left_motor_speed = initial_motor_speed - PID_value; 
int right motor speed = initial motor speed + PID value;
```

```
// Η ταχύτητα του κινητήρα δεν πρέπει να υπερβαίνει τη μέγιστη τιμή PWM
left motor speed = constrain(left motor speed, 0, 255);
right motor speed = constrain(right motor speed, 0, 255);
```
analogWrite(ENA, left\_motor\_speed-30); //Αριστερή ταγύτητα κινητήρα //0 analogWrite(ENB, right\_motor\_speed); //Δεξιά ταχύτητα κινητήρα //120

forward();

void forward()

```
digitalWrite(motorInput1, HIGH);
digitalWrite(motorInput2, LOW);
digitalWrite(motorInput3, HIGH);
digitalWrite(motorInput4, LOW);
```
void reverse()

}

}

```
digitalWrite(motorInput1, LOW);
digitalWrite(motorInput2, HIGH);
digitalWrite(motorInput3, LOW);
digitalWrite(motorInput4, HIGH);
```
void left()

digitalWrite(motorInput1, LOW); digitalWrite(motorInput2, LOW); digitalWrite(motorInput3, LOW); digitalWrite(motorInput4, HIGH); }void right()

digitalWrite(motorInput1, HIGH); digitalWrite(motorInput2, LOW); digitalWrite(motorInput3, LOW); digitalWrite(motorInput4, LOW);

#### void sharpRightTurn()

}

digitalWrite(motorInput1, HIGH); digitalWrite(motorInput2, LOW); digitalWrite(motorInput3, LOW); digitalWrite(motorInput4, HIGH); }void sharpLeftTurn()

digitalWrite(motorInput1, LOW); digitalWrite(motorInput2, HIGH); digitalWrite(motorInput3, HIGH); digitalWrite(motorInput4, LOW);

void stop\_bot()

digitalWrite(motorInput1, LOW); digitalWrite(motorInput2, LOW); digitalWrite(motorInput3, LOW); digitalWrite(motorInput4, LOW);